## 尊敬的顾客

感谢您购买本公司产品。在您初次使用该仪器前,请您详细 地阅读本使用说明书,将可帮助您熟练地使用本仪器。

> 我们的宗旨是不断地改进和完善公司的产品, 因此您所使用的仪器可能与使用说明书有少许的差 别。若有改动,我们不一定能通知到您,敬请谅解! 如有疑问,请与公司售后服务部联络,我们定会满 足您的要求。

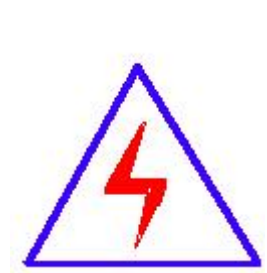

由于输入输出端子、测试柱等均有可能带电压, 您在插拔测试线、电源插座时,会产生电火花,小心 电击,避免触电危险,注意人身安全!

## ◆ 慎重保证

本公司生产的产品,在发货之日起三个月内,如产品出现缺 陷,实行包换。一年(包括一年)内如产品出现缺陷,实行免费 维修。一年以上如产品出现缺陷,实行有偿终身维修。

### ◆ 安全要求

请阅读下列安全注意事项,以免人身伤害,并防止本产品或 与其相连接的任何其它产品受到损坏。为了避免可能发生的危 险,本产品只可在规定的范围内使用。

### 只有合格的技术人员才可执行维修。

#### **—**防止火灾或人身伤害

使用适当的电源线。只可使用本产品专用、并且符合本产品规格 的电源线。

正确地连接和断开。当测试导线与带电端子连接时,请勿随意连 接或断开测试导线。

产品接地。本产品除通过电源线接地导线接地外,产品外壳的 接地柱必须接地。为了防止电击,接地导体必须与地面相连。在 与本产品输入或输出终端连接前,应确保本产品已正确接地。

注意所有终端的额定值。为了防止火灾或电击危险,请注意本产 品的所有额定值和标记。在对本产品进行连接之前,请阅读本产 品使用说明书,以便进一步了解有关额定值的信息。

请勿在无仪器盖板时操作。如盖板或面板已卸下,请勿操作本 产品。

 $2/4$ 

使用适当的保险丝。只可使用符合本产品规定类型和额定值的 保险丝。

避免接触裸露电路和带电金属。产品有电时,请勿触摸裸露的 接点和部位。

在有可疑的故障时,请勿操作。如怀疑本产品有损坏,请本公 司维修人员进行检查,切勿继续操作。

## 请勿在潮湿环境下操作。

请勿在易爆环境中操作。

保持产品表面清洁和干燥。

### -安全术语

警告:警告字句指出可能造成人身伤亡的状况或做法。

小心:小心字句指出可能造成本产品或其它财产损坏的状况或做法。

$$
\exists \quad \exists \overline{x}
$$

<span id="page-3-0"></span>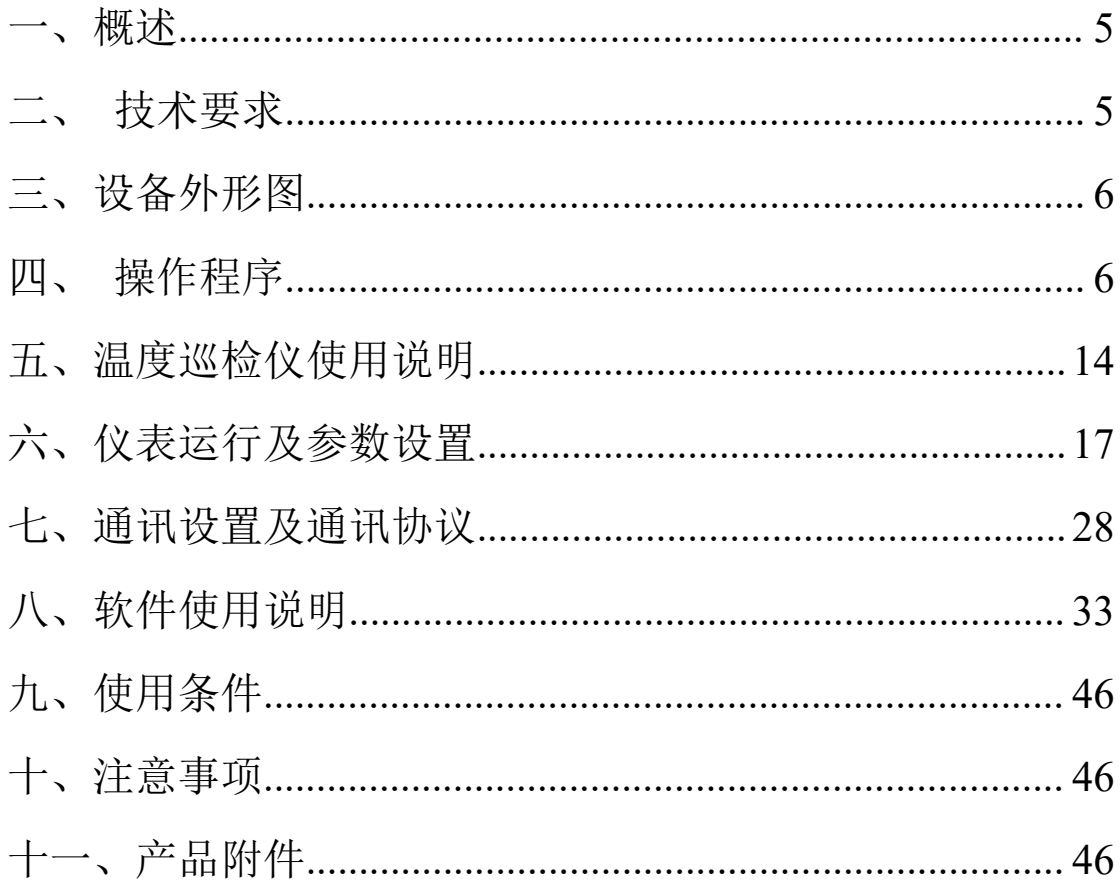

一、概述

升流器是各行各业在电气调试中需要大电流场所的必需设备,应 用于发电厂、变配电站、电器制造厂及科研、试验室等单位,属于短 时或断续工作制,它具有体积小、重量轻、性能好,使用维修方便等 特点。

### <span id="page-4-0"></span>二、技术要求

- 2-1 主要技术参数
	- a、输入电压:三相四线 AC380V
	- b、额定频率:50Hz
	- c、系统总功率:189kW
	- d、系统总电流:287A
	- e、系统功率因素:cos∅ =0.8
- 2-2 主要设备技术性能
	- 2-2-1 油浸式感应调压器
		- a、额定容量:63kVA
		- b、输出电压:0-430V
		- c、输出电流:0-166A
		- d、波形畸变率:≤3%
		- e、起始电压:≤1%
		- f、短路阻抗:≤7%
	- 2-2-2 干式升流器
		- a、额定容量:63kVA
		- b、输出线电压:10V
		- c、输出电流:0-6300A
		- d、额定输入电压:380V
		- f、空载损耗:<4%
		- g、额定输入电流:166A
		- h、短路阻抗:≤5%
		- i、冷却方式:干式、风冷

<span id="page-5-0"></span>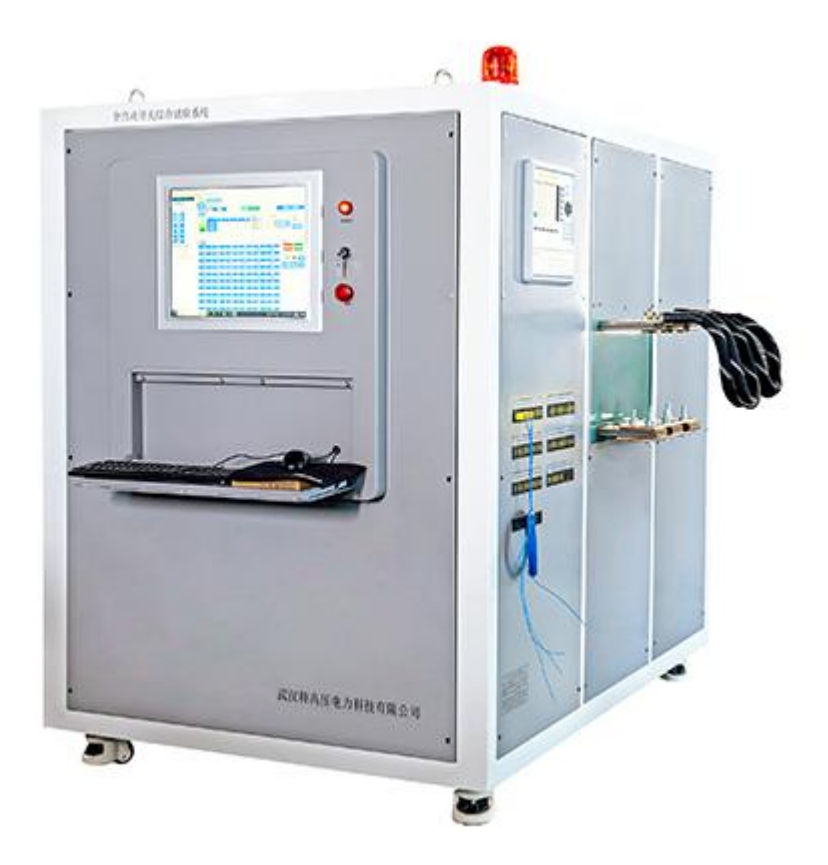

## <span id="page-5-1"></span>四、操作程序

# 注意: 测试前请将仪器可靠接地, 保证试验安全!!!

## 4-1 软件说明:

按相关规程设置好场地,按照对应标识接好设备连接线,合上电源开 关,点击显示屏桌面快捷方式进入系统,如图 1:

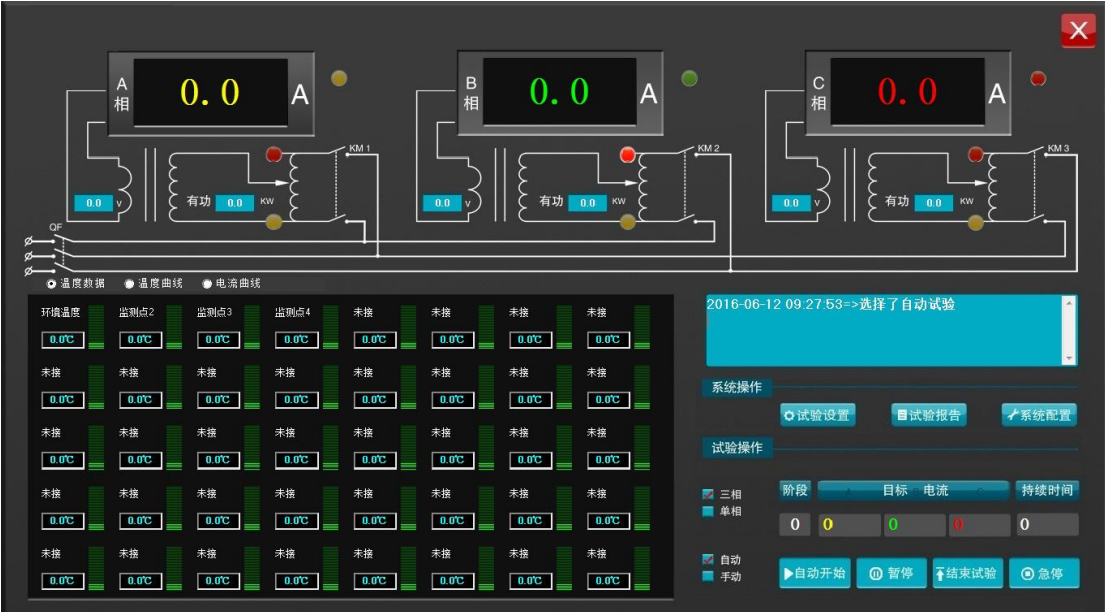

图 1

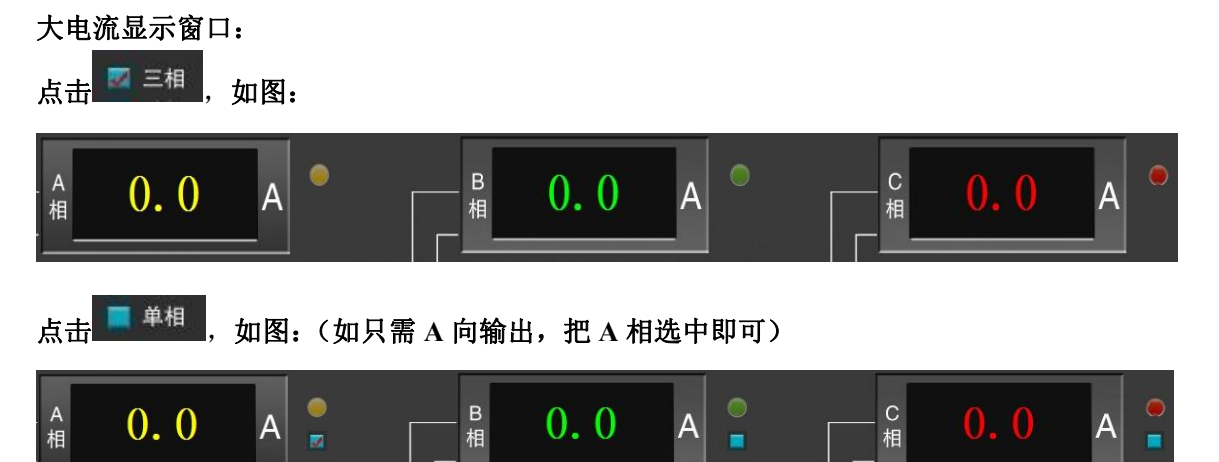

### 温度数据显示窗口:

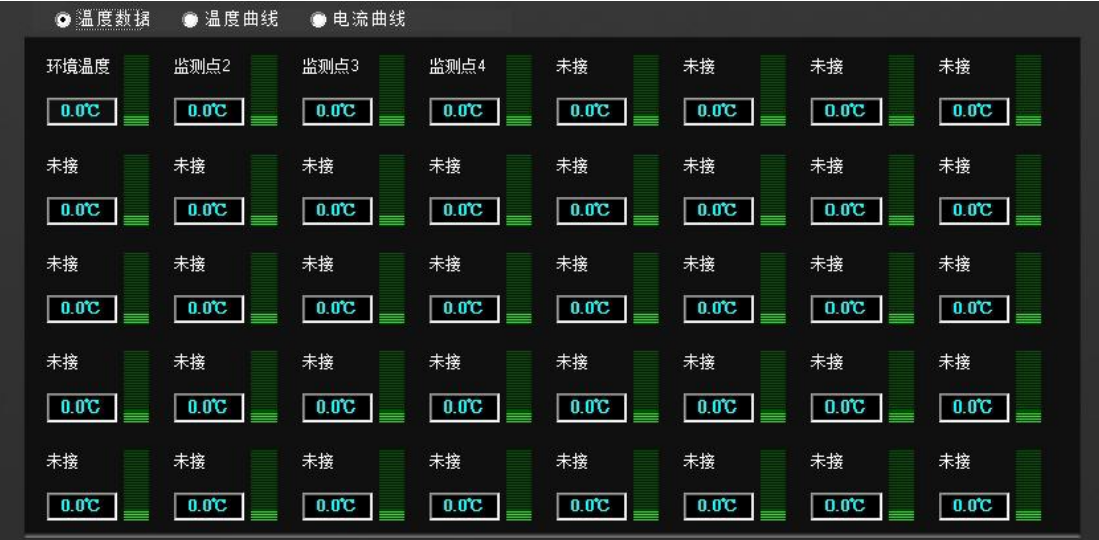

温度曲线显示窗口:

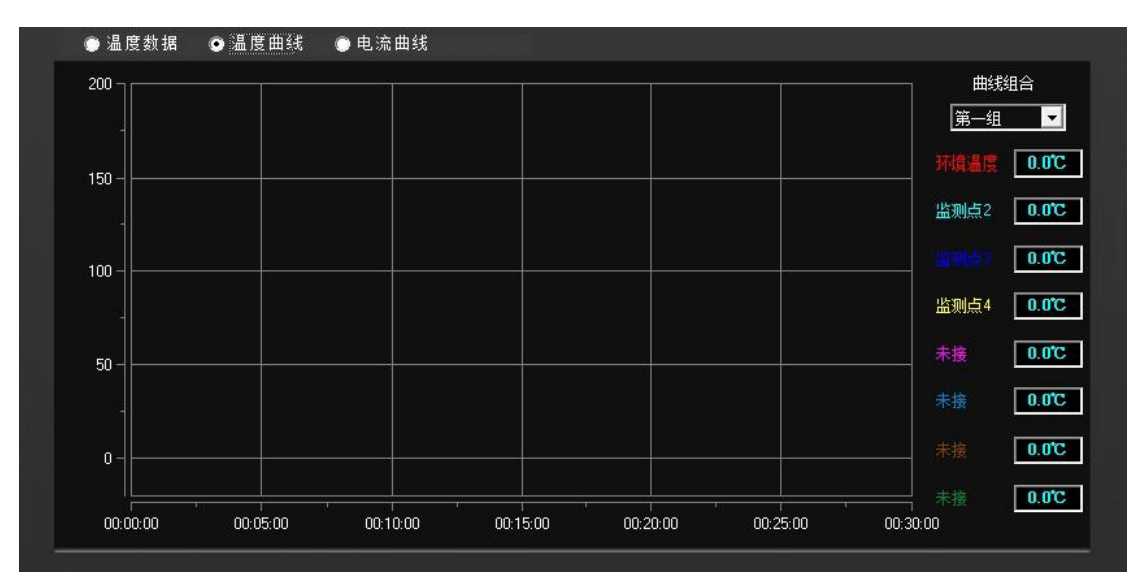

#### 电流曲线显示窗口:

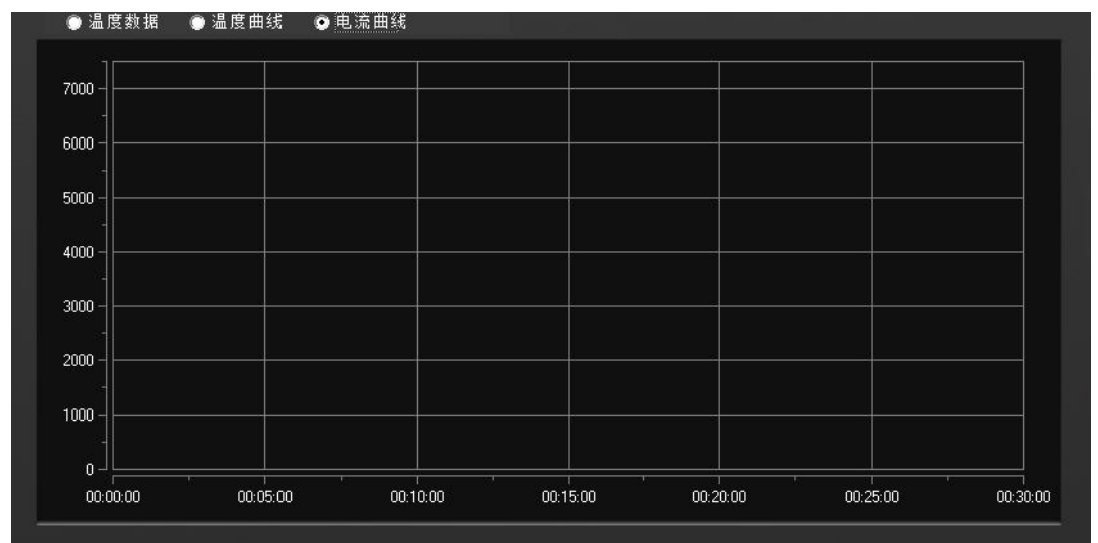

试验状态窗口:

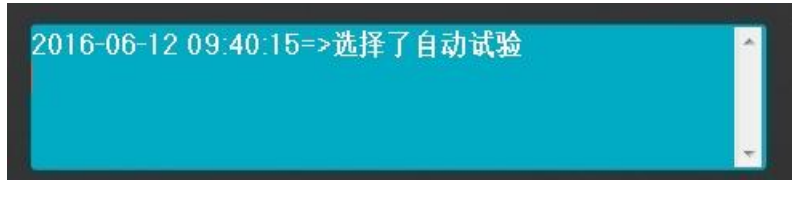

# 4-2 自动操作:

4-2-1 点击  $\alpha$ 试验设置, 输入报告编号、试品名称等试验记录, 填写 完毕后点击确定保存,如图 2:

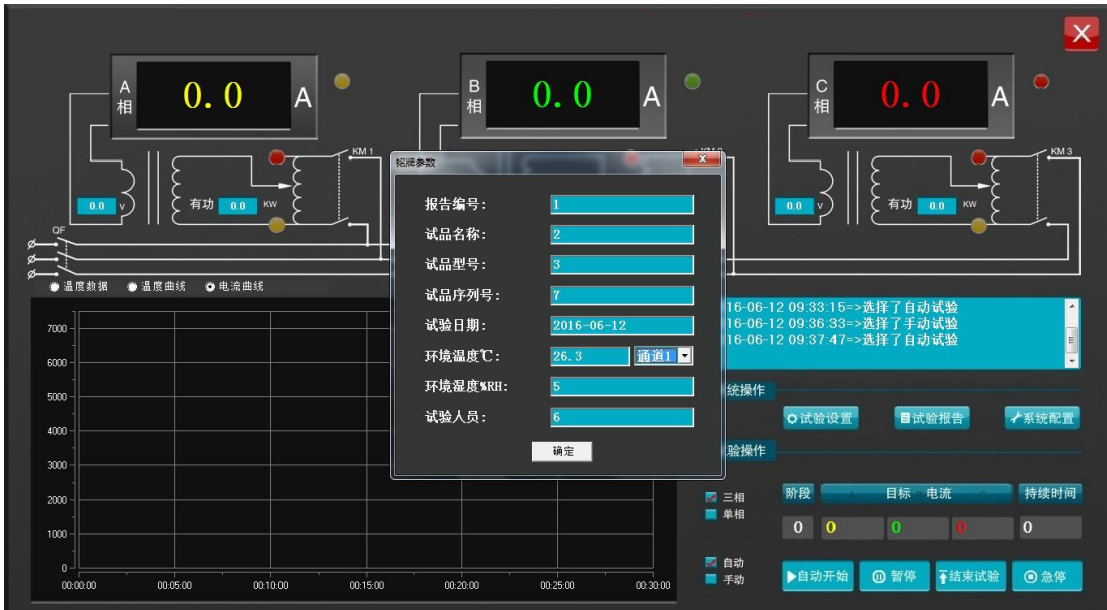

图 2

4-2-2 点击 大系统配置,输入密码 6380,根据被试品设置相应的参数, 点击确定保存(点击确定后关闭当前系统界面,然后再次进入系统, 设置的参数才能保存),如图 3:

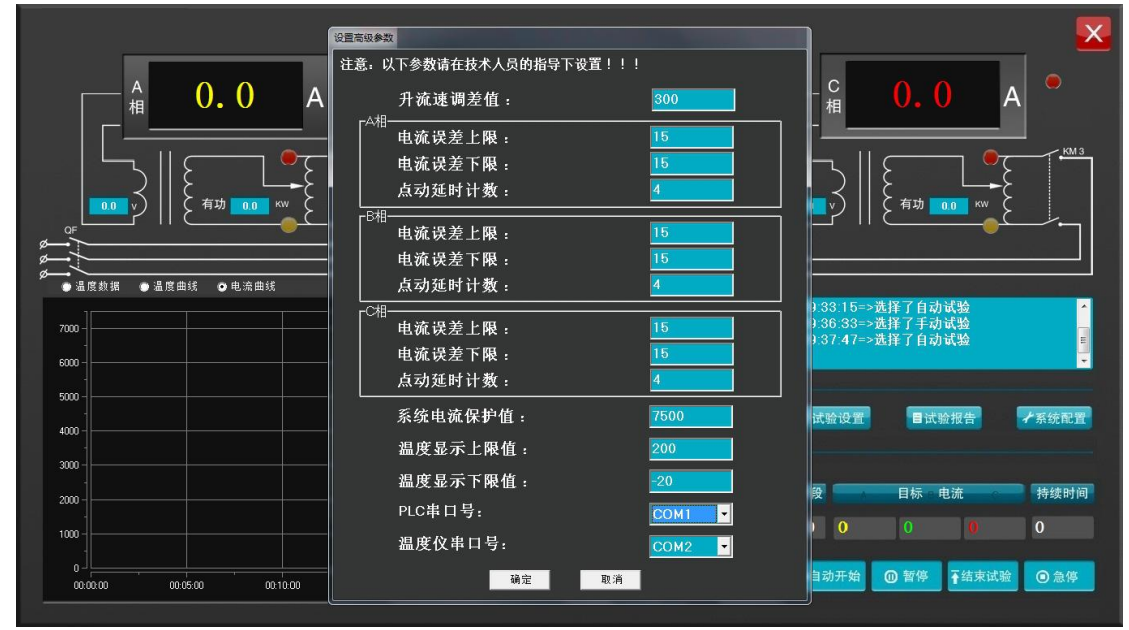

图 3

设置参数说明:

升流速调差值:自动试验时,离目标电流还差这个值的时候由快速转换为慢速 电流误差上限和下限:指在这个范围之外的时候需要自动控制电压调节到这个范围之内 点动延时计数:系统内部参数,不能改动

系统电流保护值:电流超过系统保护值主接触器会断开

温度显示上下限值:温度巡检仪能测量的最高和最低温度

PLC 串口号:工控机使用的那个串口号

#### 温度仪串口号:温度巡检仪使用的那个串口号

4-2-3 点击 <sup>7 自动</sup>, 会弹出对话框(图 4 中间), A, B, C 三相目标 电流设置范围在 1000~6300 之间,时间范围在 60S 至数小时,具体参 数可以根据被试品及现场实际情况设置,设置好参数,点击确定键, 如图 4:

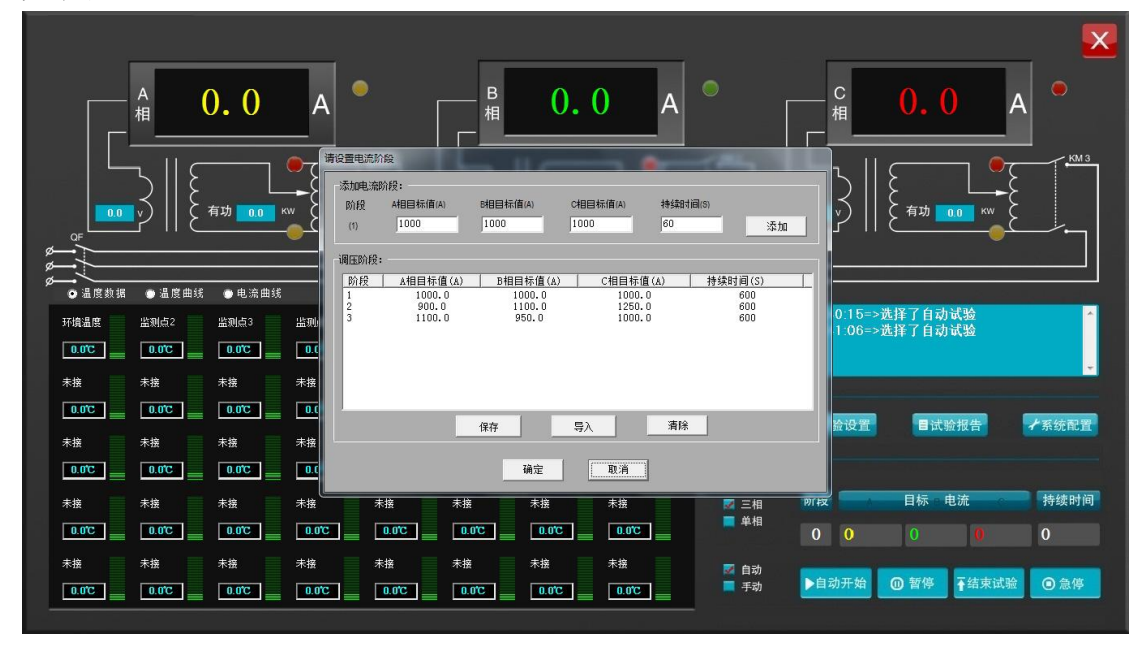

图 4

可设置阶段性试验,最多可设置 9 个阶段,报告里面只显示前五个阶段。

设置完各阶段参数后点击保存按钮,之后试验可以直接点击导入按钮导入之前保存的参数。 4-2-4 点击 <sup>自动开始</sup>, 接触器吸合, 系统开始升流并密切注视电流显 示窗口和温度数据显示窗口,当电流升至第一阶段目标值时系统开始 倒数计时,达到第一阶段规定的时间后开始继续升流,直至升至第二 阶段目标值(如只有一个阶段,目标电流在达到规定值后自动降流), 当到达最后一个阶段时间后,系统开始降流,直至调压器回到零位。 4-2-5 试验结束后系统自动保存试验数据并生成报告,点击 **日试验报告 按钮,洗择 ● 查询全部 , 点击 2 查询 2 按钮,**系统 自动弹出所有试验的报告记录,如图 5:

|                                  | <b>III 查询历史报告</b><br>查询条件                                 | 符合条件的所有报告(双击弹出报告): |                                  |          |                                          |      |          |                     | $  x$                |    | $\mathsf{X}$    |
|----------------------------------|-----------------------------------------------------------|--------------------|----------------------------------|----------|------------------------------------------|------|----------|---------------------|----------------------|----|-----------------|
|                                  | ● 报告编号                                                    | 序列号                | 编号                               | 报告编号     | 试验日期                                     | 试品名称 | 试品型号     | 温度                  | 湿                    |    |                 |
| $\overline{A}$                   |                                                           |                    | 20160610184721                   |          | $2016 - 06 - 10$ 2                       |      | 3        | 26.5                | 5                    |    |                 |
| 相                                |                                                           |                    | 20160610181941                   |          | $2016 - 06 - 10$ 2                       |      | 3        | 26.8                | $\vert$ <sub>5</sub> |    |                 |
|                                  | ● 试品型号                                                    |                    | 20160610173651                   |          | $2016 - 06 - 10$ 2                       |      | 3        | 26.6                | 5                    |    |                 |
|                                  |                                                           |                    | 20160610172801                   |          | $2016 - 06 - 10$ 2                       |      | 3        | $\overline{4}$      | 5                    |    |                 |
|                                  |                                                           |                    | 20160610164211                   |          | $2016 - 06 - 10$ 2                       |      | 3        | 4                   | 5                    |    | KM <sub>3</sub> |
|                                  | ● 试验时间                                                    |                    | 20160610145301                   |          | $2016 - 06 - 10$ 2                       |      | 3        | 4                   | 5                    |    |                 |
|                                  | 从<br>2016年 6月12日~                                         |                    | 20160610144951                   |          | $2016 - 06 - 10$ 2                       |      | 3        | $\overline{4}$      | 5                    |    |                 |
| 0.0                              |                                                           |                    | 20160610141401                   |          | $2016 - 06 - 10$ 2                       |      | 3        | 4                   | 5                    |    |                 |
| OF                               | 到<br>2016年 6月12日~                                         |                    | 20160610141231<br>20160610141111 |          | $2016 - 06 - 10$ 2<br>$2016 - 06 - 10$ 2 |      | 3<br>13. | $\overline{4}$<br>4 | 5                    |    |                 |
|                                  |                                                           |                    | 20160610141021                   |          | $2016 - 06 - 10$ 2                       |      | 3        | 4                   | 5<br>5               |    |                 |
|                                  | ◎ 查询全部                                                    |                    | 20160610140821                   |          | $2016 - 06 - 10$ 2                       |      | 3        | $\overline{4}$      | 5                    |    |                 |
| ◎ 温度数据<br>о                      | Q查询                                                       |                    | 20160610140801                   |          | $2016 - 06 - 10$ 2                       |      | 3        | $\overline{4}$      | 5                    |    |                 |
|                                  |                                                           |                    |                                  |          |                                          |      |          |                     |                      |    |                 |
| 环境温度<br>监测                       | X 删除                                                      | $\blacksquare$     |                                  |          |                                          |      |          |                     |                      |    |                 |
| 0.0C<br>$\mathbf{0}$             |                                                           |                    |                                  |          |                                          |      |          |                     |                      |    |                 |
|                                  | $+$ $\odot$<br>$\alpha$<br>$\circledcirc$<br>$\mathbf{H}$ | 图<br>  ⊧∣∢         | $\blacksquare$<br>e<br>$P_{2}$   |          |                                          |      |          | 邮/翅含 第一组 ■          |                      |    |                 |
| 未接<br>未掛                         |                                                           |                    |                                  |          |                                          |      |          |                     |                      |    |                 |
|                                  | 100                                                       |                    |                                  |          |                                          |      |          |                     |                      |    |                 |
| 0.0C<br>$\overline{\phantom{a}}$ |                                                           |                    |                                  |          |                                          |      |          |                     |                      |    |                 |
|                                  | 80                                                        |                    |                                  |          |                                          |      |          |                     |                      |    | √系统配置           |
| 未接<br>未掛                         |                                                           |                    |                                  |          |                                          |      |          |                     |                      |    |                 |
| $\overline{\mathbf{0}}$<br>0.0C  | 60                                                        |                    |                                  |          |                                          |      |          |                     |                      |    |                 |
|                                  |                                                           |                    |                                  |          |                                          |      |          |                     |                      |    |                 |
| 未接<br>未掛                         | 40                                                        |                    |                                  |          |                                          |      |          |                     |                      |    | 持续时间            |
| 0.0C                             |                                                           |                    |                                  |          |                                          |      |          |                     |                      |    |                 |
| 0.                               | 20                                                        |                    |                                  |          |                                          |      |          |                     |                      |    | 600             |
| 未接<br>未掛                         |                                                           |                    |                                  |          |                                          |      |          |                     |                      |    |                 |
|                                  |                                                           |                    |                                  |          |                                          |      |          |                     |                      | 试验 | ◎急停             |
| 0.0C<br>$\overline{\phantom{a}}$ | n                                                         |                    |                                  |          |                                          |      |          |                     |                      |    |                 |
|                                  | 10 <sub>10</sub><br>$\mathbf{u}$                          | 20                 | 30                               | 40<br>50 | 60                                       | 70   | 80       | 90                  | 100                  |    |                 |

图 5

4-2-6 双击要查询的报告记录可查看试验数据,如图 6:

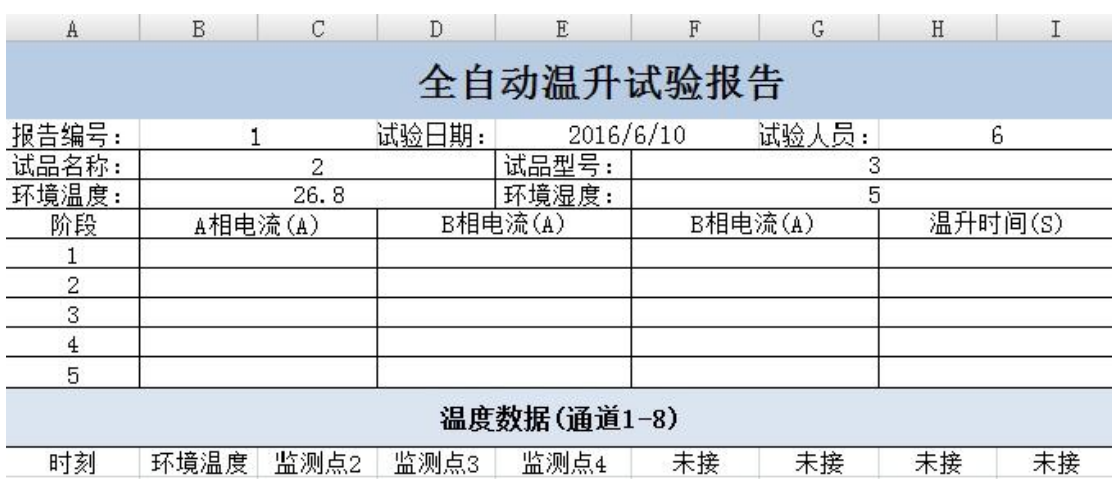

图 6

4-3 软件手动操作:

# (手动操作参数设置、查看报告与自动相同)

4-3-1 点击 ■ <sup>手动</sup>, 如图 7:

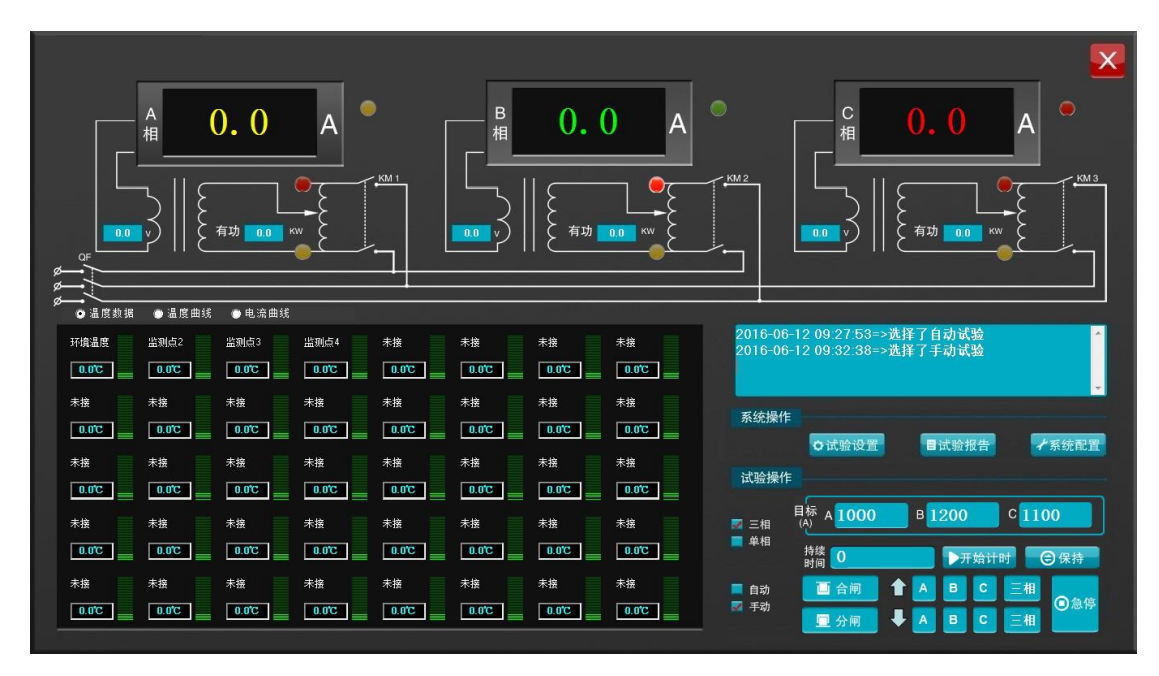

图 7

4-3-2 以三相为例: 点击 □合闸 按钮, 接触器吸合, 点击 <sup>三相</sup>升按 钮,系统开始升流,当电流升至目标值时松开此按钮,同时点击 ▶开始计时,在到达规定的时间后,点击 ■分闸 按钮,系统自动降 流,直至调压器回到零位;若三相升流过程中,有一相或两相先达到 目标值,此时点击 <sup>三相</sup>升按钮不起作用,需单独点击未达到目标值 的该项升按钮,直至达到目标值为止,然后再点击 L分闸 按钮,系 统自动降流,直至调压器回到零位;在手动操作过程中, A,B,C 单相 及三相降按钮不起作用,只是在系统初始阶段测试、调试过程中使用, 需要降流

时点击 回分闸 按钮,系统自动降流,直至调压器回到零位;如果需 要单独手动

升流降流操作时,可以在操作台上使用按钮完成操作,具体操作方式 参考以下操作台操作说明。(注: C 保持 按钮可以将时间保持在当前值)

### **4-4** 操作台操作:

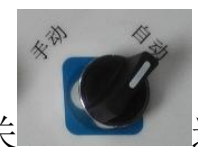

4-4-1 操作台上"手动/自动"选择开关 医子宫 选在"手动"位为操 作台手动操作,选在"自动"位为上位机操作;"急停"按钮在紧急情 况下使用,一般不使用,按下即切断手动操作电源,其中工控机电源 不受影响。

4-4-2 操作方法以三相为例, 先将转换开关 TANA TANA 选择在"三 相"位置, 然后占绿色"合闸" 前 按钮, 合闸后绿色指示灯会 亮,然后可以点动操作绿色"三相升" 三相升和红色"三相降" 按钮, 点动后 A, B, C 三相的调压器会相应升流和降流, 对应的三 相电流表会有电流显示,升流达到目标值后,可以点黄色"计时" 按钮,时间继电器开始计时,时间到后,A,B,C 三相的调 压器自动降流回零,零位指示灯亮,再点"分闸" 分闸 按钮,接触 器断开,手动操作完成;如果要选择 A 相操作,将转换开关选在 A

相, 先点"合闸", 在点"A 相升"  $\lim_{M \to \infty}$ "A 相降" 相对应电流表有电流显示,其它操作同三相操作一样。

## <span id="page-13-0"></span>五、温度巡检仪使用说明

## 接线端子图

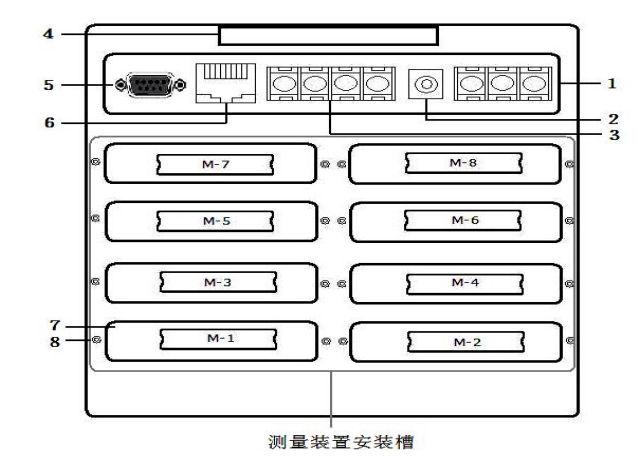

模块安装顺序是由左下角 M1 (1~8 通道) 开始往右 M2 (9~16 通道)再往上面一层左 M3 往右 M4 逐层往上的顺序最上面左 M7 右为 M8(57~64 通道),继电器信号输出模块一般默认插入 M8 位置。

1、交流 AC85-265V 电源输入端子

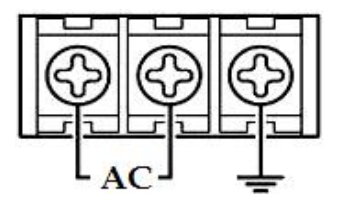

2、直流 DC24V 输入端子

3、直流 DC24V 输出以及 485 信号输入端子

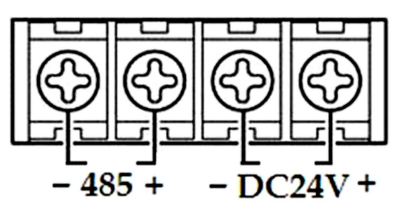

此 RS485 通讯口为外接 RS485 信号的传感器或模块输入接口,DC 24V 为外接传感器供电电源输出接口

4、提手

5、RS232 通讯接口

九针接线为: 第 2 针为仪表的"RXD" (RS232), 第 3 针为仪表 的"TXD"(RS232),5 针为仪表的通讯"地"。

6、以态网接口

- 7、测量模组装置安装插槽
- 8、固定测量装置螺丝

### (1)输入信号接线方式

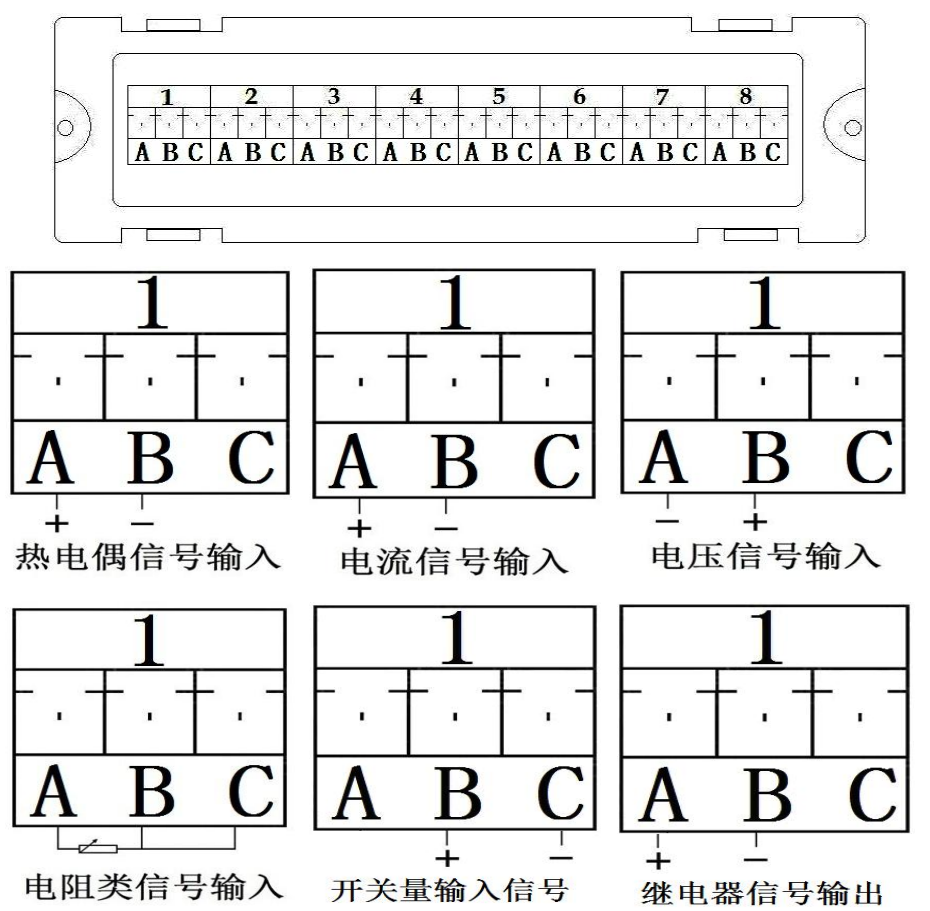

除了以上信号输入输出外,还有温湿度采集模组(TP1728),温 湿度采集模组接线信号为数字信号,有三根线,仪器出厂后,我公司 会将线接好,不用客户自己另行接线。

(2)输入信号接线(当接线模块与采集模块组装后,请勿拆开, 拆开会导致接线模块损坏),以上接线模块特定。

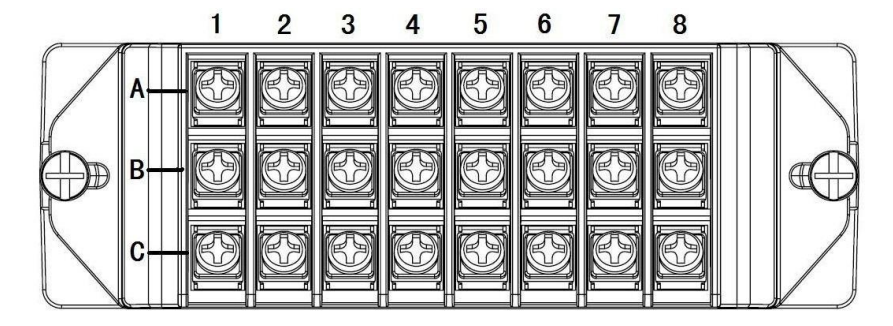

1-8 代表八个通道,A、B、C 代表一个通道的三个接线端子;

热电偶信号输入: A 脚接信号输入正, B 脚接信号输入负: 电流信号输入: A 脚接信号输入正, B 脚接信号输入负; 电压信号输入 : A 脚接信号输入负, B 脚接信号输入正; 电阻信号输入: 电阻接 A、B 脚, B 与 C 短接: 开关量信号输入: B 脚接信号输入正, C 脚接信号输入负:

### (3)继电器输出信号接线及安装说明

继电器输出模块 TP1718 本机默认插入仪器背后面右上角 M-8 号 槽口,在设置某个通道的上限或下限报警的时候,在参数设置窗口内 设置上下限值对应该位置的触点号(触点号 1 对应继电器模块通道 1 号口、触点 8 对应 8 号口, 继电器开关信号输出口+ -, 继电器为常 开型):例:第 1 通道上限为 50,可以设置对应位置触点为 1~8 中 的任意一个继电器触点,第 2 个通道上限或下限值也同样可以设置 1~8 中的任意一个触点,设完所设定的触点,当此通道的值超过所 设定的上或下限时,上或下限对应触点的继电器就会正常工作;同时 也可以设置回差值,回差值指的是当继电器工作后,此通道的值回到 限值内的差值继电器即停止工作(如上限值为 50,某通道值已超过 50,回差值设定为 2,此时此通道的触点对应的继电器就会工作,当 此通道显示值小于 48 时此时此通道对应的触点继电器才会停止工 作)。

## <span id="page-16-0"></span>六、仪表运行及参数设置

本触摸型数据记录仪具有多个操作显示画面和参数设置界面,显 示清晰、信息量大、参数设置方便。用户无需专业培训就可以方便地 操作使用仪表。

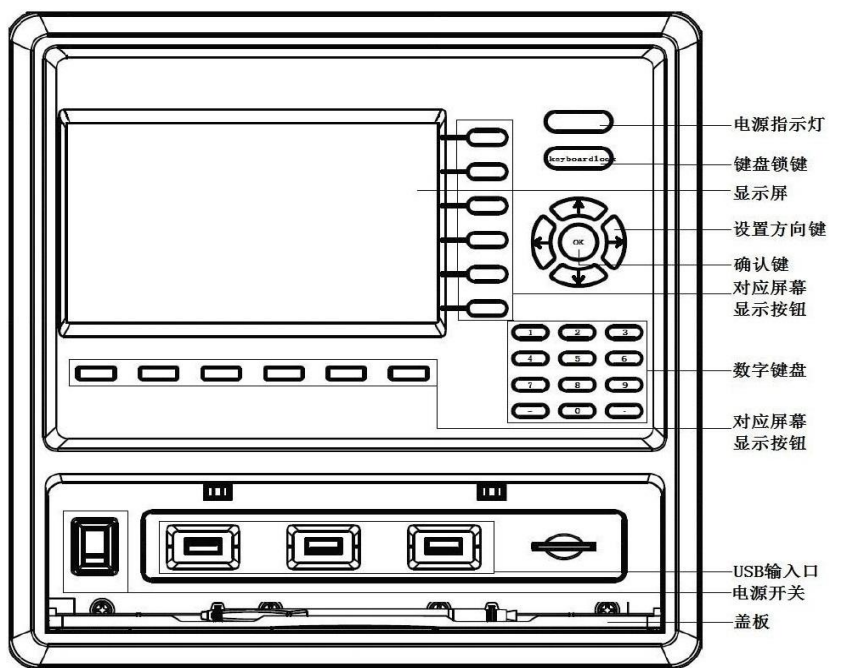

7 寸显示屏款外形如下:

10 寸显示屏款外形如下:

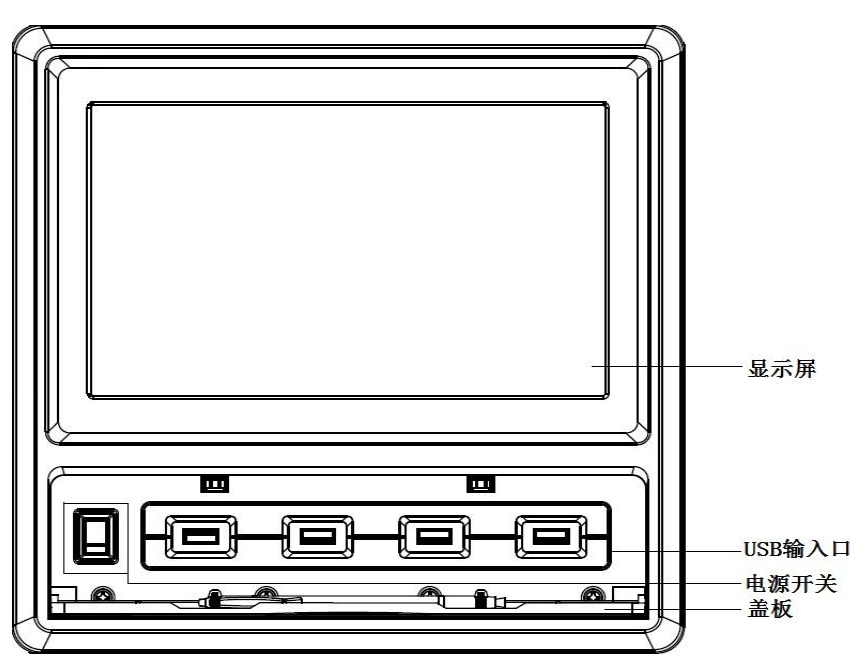

仪器接上电源后显示系统开机界面。开机系统完毕,进入实时数 值显示界面。下面分别就仪表的键盘操作、各操作显示画面、各参数 设置画面分别加以介绍。

点击设置按钮,可选择进入各参数设置画面。(新机出厂后没有 设置密码,直接空着点确定进入)直接确认键后即可进入参数设置。

#### 系统参数设置

系统参数设置主要用于设置系统日期、系统时间、存储间隔时间, 本机 IP 地址等参数, 短信报警电话号码设置, 在下面 5.10 有介绍。

#### 仪器参数设置

通道参数设置画面用于设置各个通道的信号类型、工位号、工程 单位、量程上下限、滤波常数、流量参数设置(小信号切除、开平方)、 累计、报警上上限、报警上限、报警下限、报警下下限等。

通道号及测量单位的修改点击设置,进入参数设置,可以对其进 行修改。

#### 信号类型

本仪表支持多种信号类型,其中模拟量信号支持万能输入,改变 不同的信号类型,只要改变端子的接线并在此处设置相应的信号类型 即可。设定信号类型时请注意要和一次仪表或检测元件的信号一致。

#### 开平方及小信号切除

开平方与小信号切除一起配合使用,小信号切除的范围可设为 0~25.0%。其作用是当测量值较小时,测量误差较大,特别是在 1%以 下,精度将大大下降,工程上一般作归零处理。

#### 变送输出

关于变送输出的参数有三个:输出通道,变送输出上限,变送输 出下限,输出信号类型在出厂时已设定,这些参数都放在通道参数设 置设置画面中,输出通道号范围是 1~8,使用方式另附说明。

### 关于通道的运算功能(虚拟运算通道)

记录仪的通道分为物理通道和虚拟运算通道,物理通道出厂后不 可设置或更改,但可以增加运算通道,如取得物理通道间的测量值进 行简单的运算来实现,运算的方式有加、减、乘、除。运算参与的通 道仅能是物理通道。

### 1、 运行画面

数据记录仪运行过程中所显示的画面为运行画面,包括数值显示 界面、棒图画面、曲线界面:报警界面:及设置按钮、参数设置、系 统设置等画面。其中显示界面、棒图画面、实时(历史)曲线画面为 常用的基本画面。8 通道的画面中增添了综合界面。屏幕右上角的时 间显示为当前的日期及时间。

#### 2、开机画面

屏幕会显示点击屏幕进入启动属性窗口,这时我们不需要去点击 屏幕, 让屏幕直接讲入显示开机启动画面。

#### 3、显示界面

显示界面可以对当前的状况有比较全面的了解,包括通道名称, 测量值,工程量单位,报警指示,报警输出状态等。

#### 4、(数显)数字显示界面

数显画面分为 64、48、40、32、24、16、8 通道数显画面(8 通 道有一个综合显示画面),用户可通过按设置按钮进入参数设置选择 通道数目即可实现所需要通道显示数目的显示界面。如下图为 16 通 道显示界面。

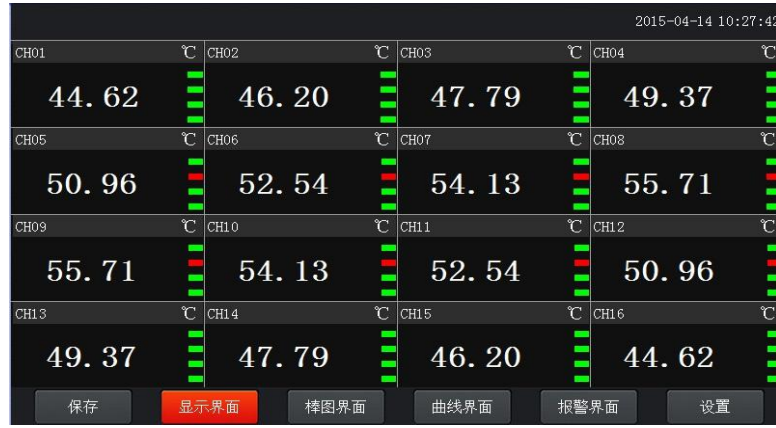

下图为显示画面单个通道的具体内容,其中包含通道名称、单位、 测量值和报警标志四个部分。报警标志从上到下依次为上上限报警、 上限报警、下限报警、下下限报警。数值正常时,报警标志为绿色, 当超过报警值时,对应的报警标志会由绿色变为红色(或者是:出现 报警时,对应的报警标志会由绿色变为红色)报警值可以在参数设置

### 里设置。

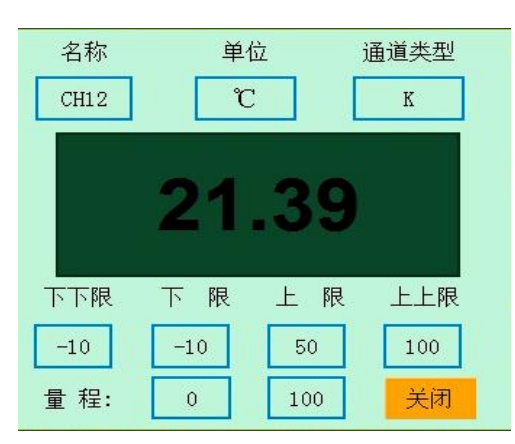

点击方框内的区域内会弹出显示该通道基本信息的小窗口,小窗 口如上图所示。

显示画面下按钮功能介绍:

在界面底端有六个按钮(保存、显示、棒图、曲线界面、报警界 面、设置)。

保存:在参数设置的时候当前设置的参数为初始设置的参数并写 入磁盘,防止在参数设置的时候突然断电而丢失设置的参数。(现在 的产品已做仪器系统更新,采用自动保存参数的方式,无需使用保存 按钮)

曲线界面:切换按钮,按下此按钮可以切换到曲线界面,其中分 实时和历史显示画面。

报警界面:切换按钮,按下此按钮可以切换到报警界面,在报警 界面下方有一个报警按钮,按此按钮可进入查看历史报警数据,可以 选择时间段来进行查看历史报警数据。

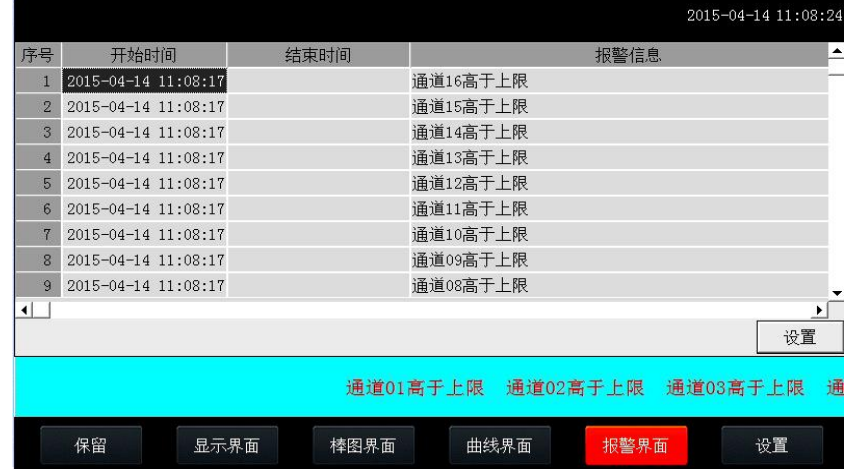

设置:显示界面下的设置按钮,通过此按钮可以进入参数设置和 系统设置。点击设置选择参数设置(新仪器出厂默认没有密码,密码 直接空着点击确定)

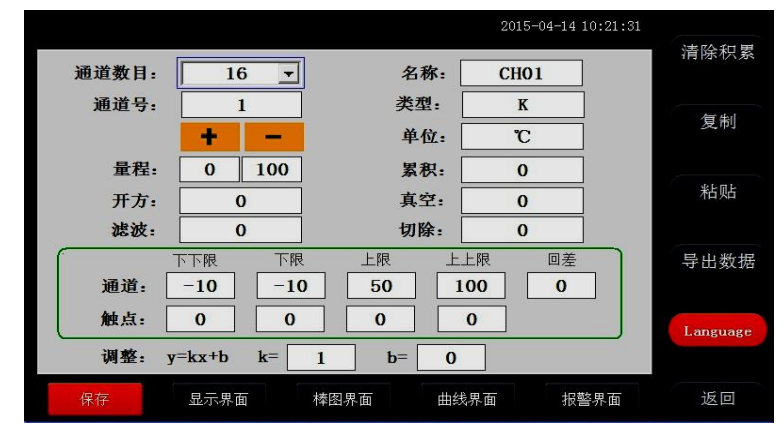

在参数设置界面里面可以对各项参数进行设置,显示通道的数 目,通道名称,通道号的类型、量程、单位等各项参数进行设定。对 于真空、累积、真空、开方

滤波、切除等按钮是针对订制类产品进行设置的,如气体流量, 水流量等进行设置的,在流量测试产品中另附说明介绍。

### 系统设置界面

在此界面下可设置"设置"按钮进入密码,及报警开关,存储间 隔时间,仪器系统时间,屏保开关和屏保时间,网口通讯 IP 地址等 信息,后面的电话号码是针对订制类机型 GPRS 短信报警用的设置的 手机号码,右边有关于系统版本的号的记录,便于售后检修系统本的 确认;还有关于仪器的一个简短的使用帮助说明。

#### 5、综合界面

综合界面只针对"8 通道显示界面",界面如下图所示。综合界 面中将数显界面、实时曲线界面、棒图界面和平均值棒图显示界面综 合在一起。给客户一个浏览全局的新体验。

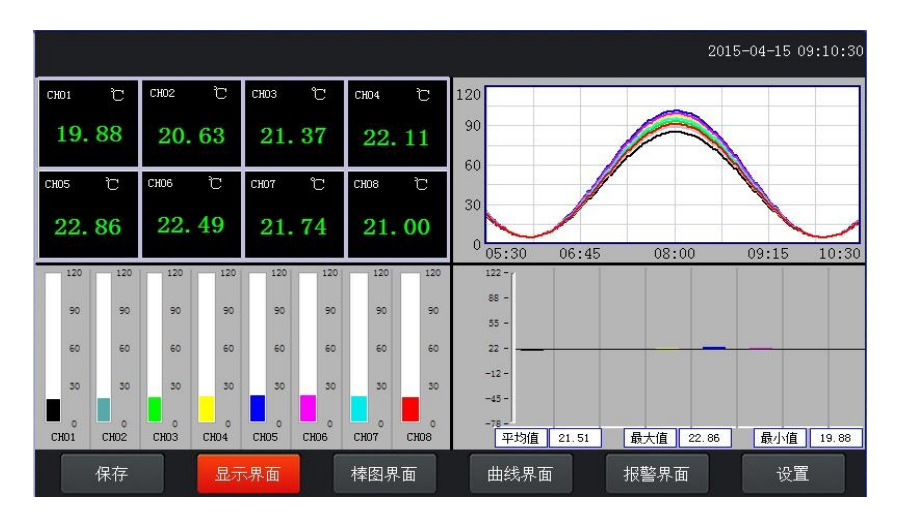

## 6、(棒图)棒图显示画面

棒图界面:切换按钮,按下此按钮可以切换到棒图界面。棒图画 面分为四个画面,分别为"1-16 棒图"、"17-32 棒图"、"33-48 棒图"、 "49-64 棒图"四个界面,采用循环翻页模式进行切换页面,下图为 1-16 通道棒图画面

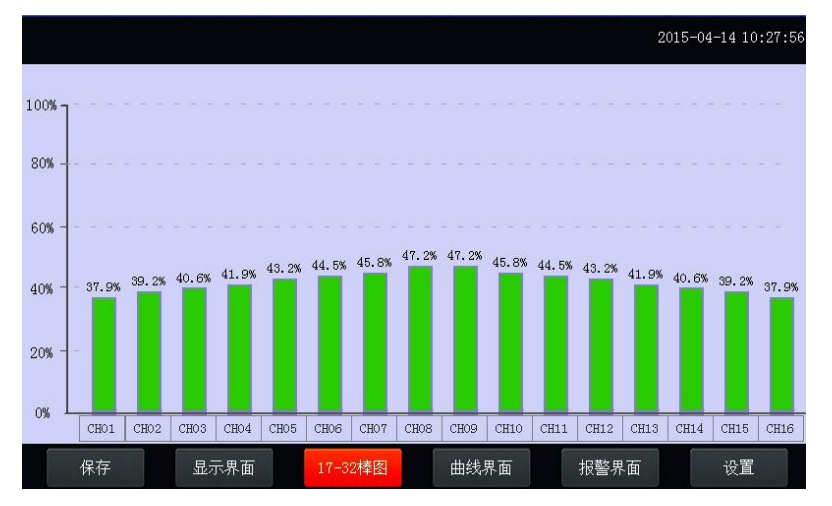

上图显示出棒图界面通道的具体内容,其中包含通道名称,数值 和百分比棒图显示。棒图通道也具有报警功能,当通道值大于上限报 警值或者小于下限报警值时,百分比填充颜色会变成红色,显示单位 为百分比。棒图界面按钮功能和显示画面界面类同。

### 7、(曲线)实时曲线画面

当前曲线记录只保留单屏的显示数据,可根据观察的需要,通过 改变 Y 轴和时标 X 轴来改变显示刷新的速度,各条曲线一致,并不影 响 FLASH 记录的时间间隔。

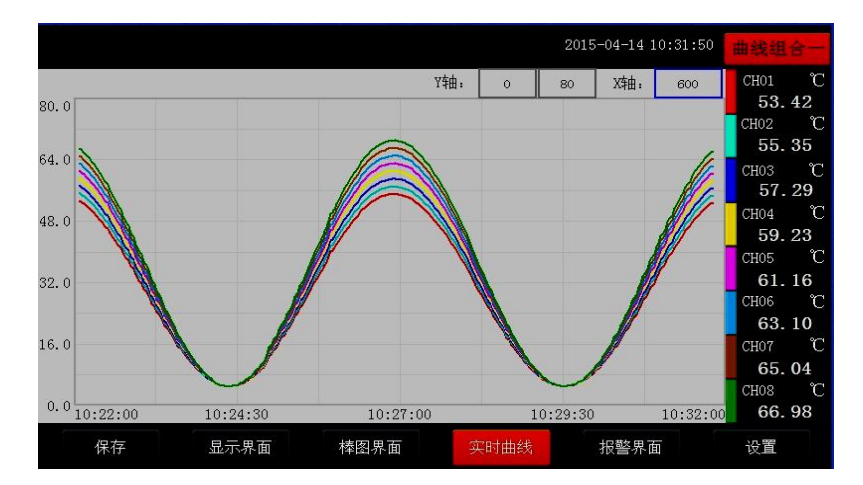

在实时曲线下显示当前通道的测量值, 通道号, 工位号, 工程 量单位, 曲线的打点间隔, 报警状态。

量程的设定:实时曲线画面上方有可以设置 X、Y 轴量程的标签, 曲线图会根据你设置的量程做相应的改变。

实时曲线画面按钮功能:底部的按钮类同于显示画面和棒图界 面,右上角的按钮为切换按钮,通过它可以查看更多通道的实时曲线 和历时曲线。

### 8、历史曲线画面

FLASH 记录用于长期数据保存,一般设置的记录间隔较长;记录 间隔从 1 秒到 9999 秒钟来进行选择,各通道的记录间隔一致。根据 生产过程的需要,合理设置 FLASH 记录的间隔,兼顾记录间隔与时间 的矛盾,可以准确地反映过程参数的变化情况。(设置记录间隔时间 在显示界面下的设置按钮进入系统参数测试选择设置记录间隔时间, 在下面有介绍)

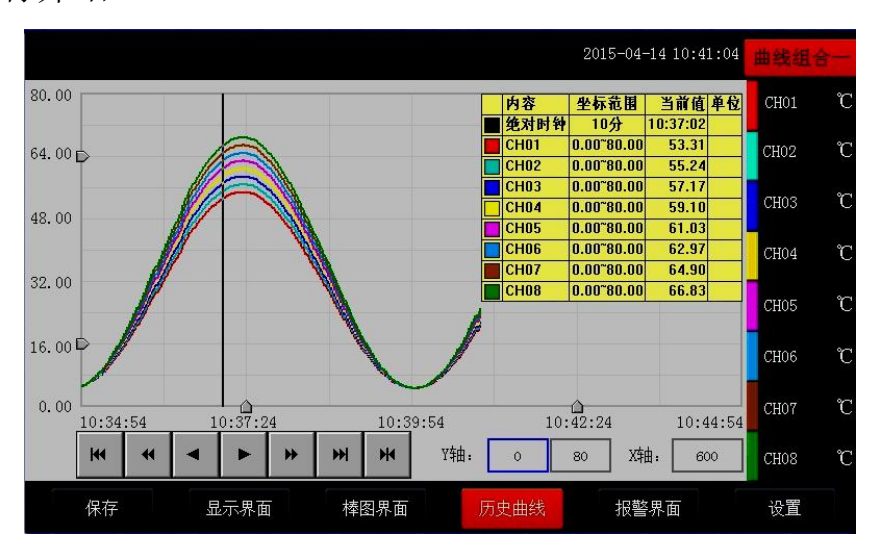

追忆模式下的时标不能改变,由 FLASH 存储的记录间隔决定。 追忆模式下时间显示为曲线右侧起点的时间。

追忆模式下的报警状态指示仍为实时报警状态而不是记录状态。

读数光标模式用于精确显示追忆曲线各点的数值。光标上方数值 为当前通道在光标处的实际数值,同时屏幕右上方时间变为光标所在 位置的时间。在光标模式下,不能向前或向后追忆。

如下图所示的按钮,从左到右依次的功能是:向 X 轴左端滚动曲 线一页、向 X 轴左端滚动曲线半页、向 X 轴左端滚动一个主划线位置、 向 X 轴右端滚动一个主划线位置、向 X 轴右端滚动曲线半页、向 X 轴 右端滚动曲线一页、设置。

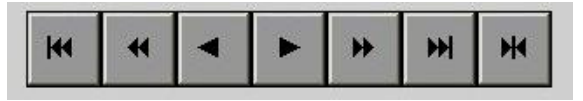

其余的界面按钮的功能类同于实时曲线显示画面。

注:①如果记录仪曾经掉电,在掉电期间因无数据记录,在追忆 时曲线会出现间断,历史数据不会丢失。

②若记录仪在运行过程中更改了记录间隔时间,在查询历史曲线 时可能会出现间断或历史数据时间不

#### 9、参数设置界面

通道参数设置画面用于设置各个通道的信号类型、工位号、工程 单位、量程上下限、滤波常数、流量参数设置(小信号切除、开平方)、 累积、报警上上限、报警上限、报警下限、报警下下限,继电器输出 触点号的选择设定等。

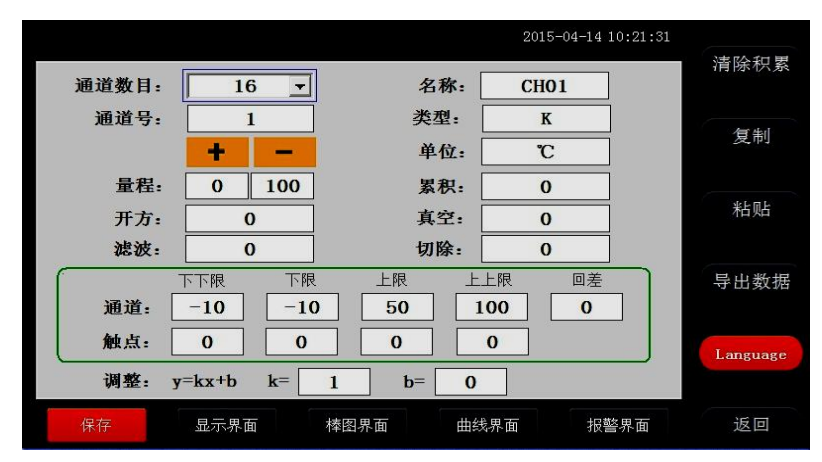

通道数目:是指显示界面显示的通道个数,比如 8、16、24、32、 40、48、64 分别表示在一个界面中显示 8、16、24、32、40、48、64 个通道,根据不同的需求设置不同的通道数目。

通道:就是通道选择,选定了某个通道,再设置后面的名称、类 型、单位、量程、下下限、下限、上限、上上限、调整都是对该通道 属性的设置。

触点:用于设定下限或上限值的报警输出点,用来触发继电器模 块动作的通道号,在 4.3.3 的说明书中有过介绍。

名称:通道的名称。

类型: 通道的类型。

单位:通道的单位。

量程:通道的量程,设置量程对棒图显示很重要。

上上限、上限、下限、下下限:通道的四个报警值。

调整:对通道值的修正调整,使其显示理想的数值。通过调整 k 值来调整温度的倍数(乘除), 调整 b 值可以调整数值的正负值的大 小。

#### 按钮功能

清除累积: 清除所有的存盘数据。

复制:可以对某个通道的参数设置进行复制。

粘帖: 将以复制的通道参数粘贴粘贴到当前通道。

数据导出:切换按钮,通过按此按钮讲入到"数据导出"界面(将 导入的数据的 U 盘插入仪器 USB 端口)。

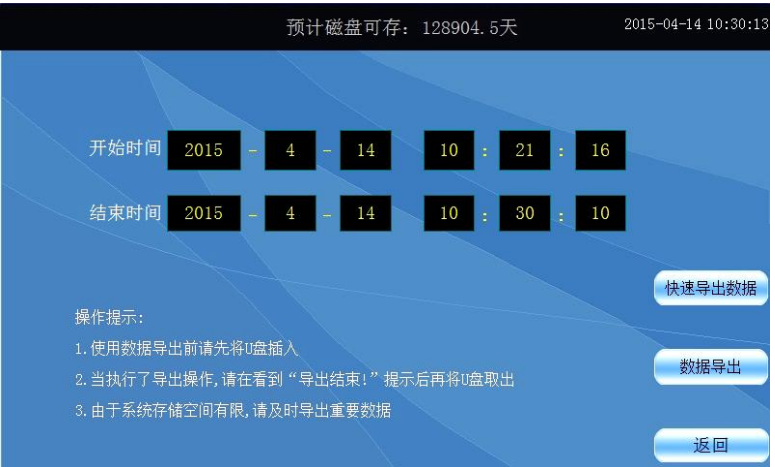

在数据导出按钮里面含有"快速导出数据"与"导出数据"两个 按钮。

快速导出历史数据和导出历史数据的区别:

### (1)快速导出数据

优点:速度快,当仪器内数据达到上万条时,大概用 30s 的时间 就可以将数据全部导出, 在快速导出数据时是不支持时间段选择, 即 导出仪器内全部历史数据。

缺点:①在导出数据的时间段内仪器将停止数据采集和存储,即 除快速导出历史数据进程外,其他的进程都处于休眠状态,当数据导 出完成后,他们才会被唤醒执行;②导出的数据存放在 U 盘数据文件 夹中,生成的数据文档需要使用本公司上位机专用软件可打开查阅。

#### (2)数据导出

优点:①在导出数据阶段,仪器仍然可以执行数据采集存储等功 能,即其他的进程仍在执行不需要做休眠处理,同时可以设置选择时 间段进行数据导出。②导出的数据保存在 U 盘根目录下并以时间的方 式命名,可以通过 Excel 表格打开查阅(若想用上位机软件查阅, 则 不能改动此文件,否则上位机软件将不能识别该文件)

缺点:导出数据速度较慢,即导出使用的时间比较长,若数据高 达上万条,导出数据可能需要十多分钟或者更久。

以上是两者的区别,用户需根据自身需求进行操作。

language:语言的选择切换按钮,可以中英文切换显示。

#### 10、系统参数设置界面

系统参数设置包括:日期、记录间隔、密码设定、网口通讯 IP 设定、蜂鸣器报警、温升、屏保、设备地址。

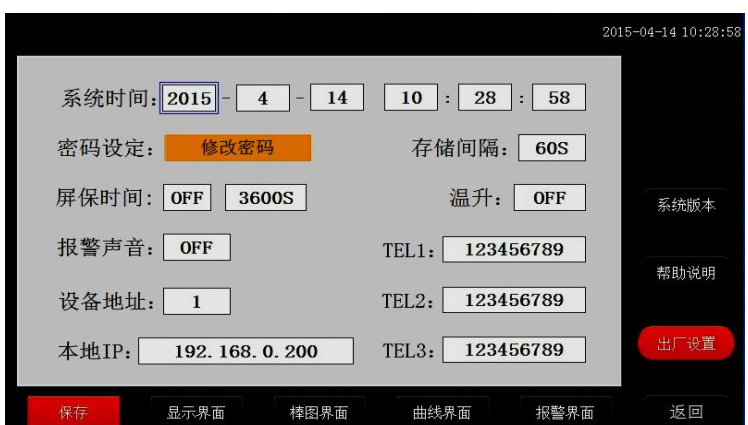

日期:对当前系统的日期和时间进行设置。

记录间隔: 数据存盘的间隔, 设置记录间隔对导出的数据密度有 直接影响。

密码设定:点击进入"用户管理器",可以进行修改用户密码、 新增用户、删除用户等操作。

蜂鸣器报警:点击切换开关蜂鸣器报警功能。

屏保设置:设置屏保的开和关,开的状态可以设置屏保的时间, 过了设置的时间仪器显示屏就会不亮了,进入节电状态。

温升:这是用于电力电气开关接触器件测温升时用的,在测温升 的时候,可以选择 ON, 正常测温度我们是 OFF 状态, 当选择 ON 状态 仪器就会从第二个通道到最后一个通道减去第一个通道的温度值,其 它通道的温度值就比第一通道温度值上升的一个温度值,此时第一个 通道的温度探头要置于空气中。

以太网口通讯功能设置(IP 设定只适用于 10 寸屏款记录仪, 7 寸屏款需订制):10 寸屏记录仪网口通讯 IP 设置:查看路由器说明 书,不同型号路由器的 IP 地址不一样,有些是 192.168.1.1,有些 是 192.168.0.1;以:192.168.1.1 为例: IP 地址设置为: 192.168.1. \*, \*号可以从 2 到 254 之间,不能设置局域网内已用的 IP 地址。(此以 太网通讯功能只适用于 10 寸显示屏款记录仪)

在软件内的 IP 设置与仪器中要一致,目标机端口设为 3000。 短信报警设置: 此功能为订制短信报警功能的仪器所设, 配合 GPRS 短信发送模块来发送短信,只要输入需要接收的短信电话号码 就可以。

#### 11、报警界面

报警界面包括浏览表格和滚动条两个部分显示报警信息。浏览表 格可以查询任意时刻的报警数据,滚动条只显示当前报警信息。通过 浏览表格右下角的"设置"按钮可以进入"设置时间范围"的小窗口, 对其进行时间设置来查询报警信息。

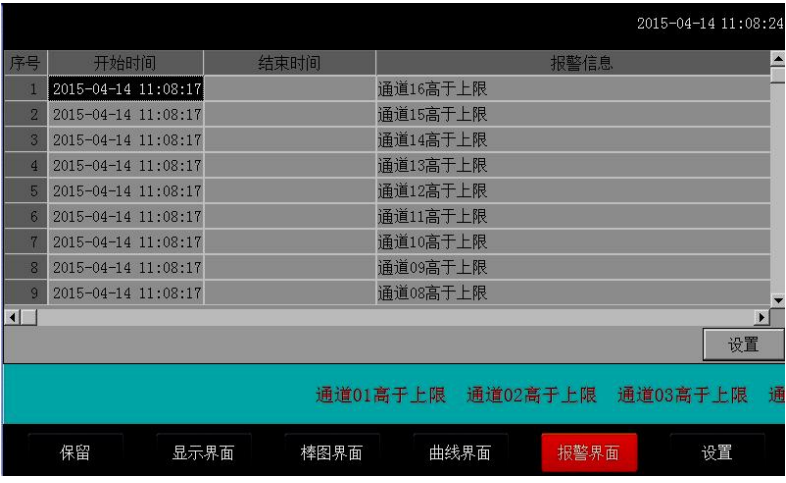

### <span id="page-27-0"></span>七、通讯设置及通讯协议

通讯是通过通信接口,计算机可以读取各通道的测量值、报警状 态。 读取仪表的全部参数,及设置参数。

本系列数据记录仪为用户提供了两种与上位计算机通讯的标准 接口 RS-232、RS-485, RS-232 适用于点对点短距离通信, 其主要用 于仪表与便携计算机的通信;RS-485 通信适用于长距离一点对多点 的通讯,其主要在多台仪表联网并与计算机通信时使用。具体选用哪 一种通讯方式由用户视需要和具体情况而定。本仪表采用 ASCⅡ和 MODBUS 通讯协议。并提供与参数设置软件等各种工控软件的连接。

#### 1、概 述

(1)RS-232 方式只允许一台上位计算机挂一台记录仪。此种通 讯方式适用于使用便携机的用户随机读取记录仪数据;也可连接无线 数传电台进行远程无线传输或者连接串行微型打印机打印记录仪内

的数据和曲线。

(2)RS-485 方式允许一台上位机同时挂多台记录仪。此种通讯 方式适用于使用终端机的用户与本系列仪表构成网络,实时接收记录 仪数据和与各类控制系统相连。

### 2、RS-232 通讯方式

(1)RS-232C 通讯接口,用户只需将所配备的 RS-232 三芯通 讯线的一端接于仪表 RS-232C 接口, 另一端与便携机 (或 PDA)的串 行口相连,便可实现 RS-232 通讯连接。

(2)在记录仪系统参数设置中,选择好通讯地址和波特率,并 在计算机管理软件中作相应的设置,即可进行 RS-232 方式的通讯。

(3)与计算机的接线如下图所示:

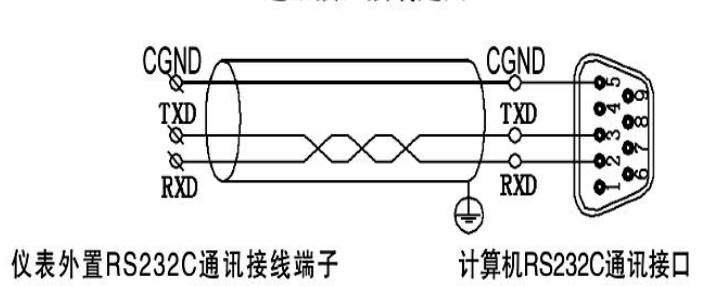

通讯接口接线定义

图 RS-232 通讯接线方法(仪器内部2、3脚交叉连接)

### 3、RS-485 通讯方式

(1) 本系列数据记录仪的 RS-485 通讯线采用屏蔽双绞线, 其 一端通过 RS-232/485 转换模块接到计算机的串行通信口,另一端接 到记录仪通讯端子。

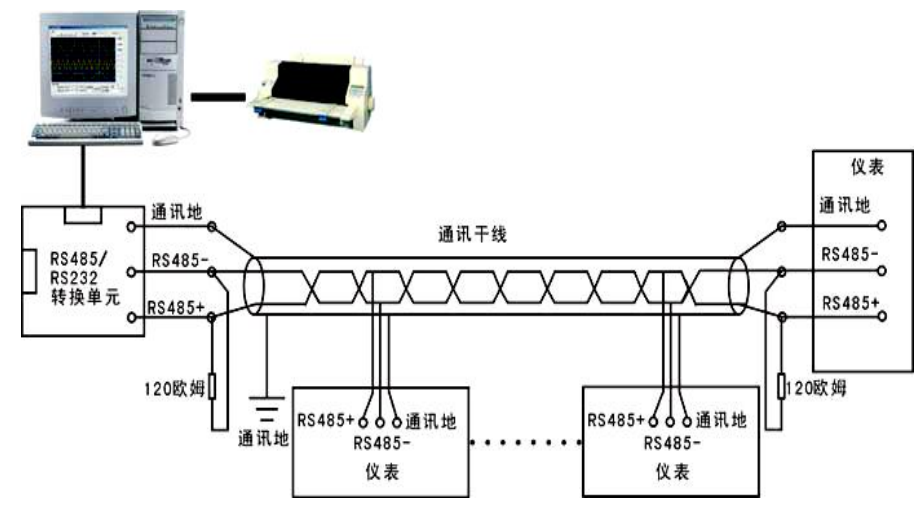

其连接方式如图所示:

(2)在记录仪系统参数设置中,选择好通讯地址和波特率(固 定为 9600)。

(3)双芯屏蔽线的屏蔽层作为通讯地线,注意不可与设备保护 地连接。当传输距离较远时,传输干线的两端需分别加一个 120Ω的 终端电阻, 连接在 RS-485 通信线"+"和"-"之间。

(4)当一台计算机挂多台记录仪时,网络拓扑结构为总线型, 每台记录仪通过支线并接在干线上。需注意的是终端电阻要接在通讯 干线的两端,分支后的传输线要尽可能的短,以减少干扰。

(5)通讯距离长时可选择中继模块。

### 4、通信测试

在连接好计算机与记录仪的连线后,检查主机与记录仪的波特率 及设备地址是否相符,"串口调试助手"对记录仪发命令,看记录仪 是否有回应。

5、通讯接口

RS-232/RS-485、以太网接口。

### 6、Modbus RTU

电脑和温度记录仪之间的通信是采用 Modbus 协议通信。 ModbusRTU 通信命令:

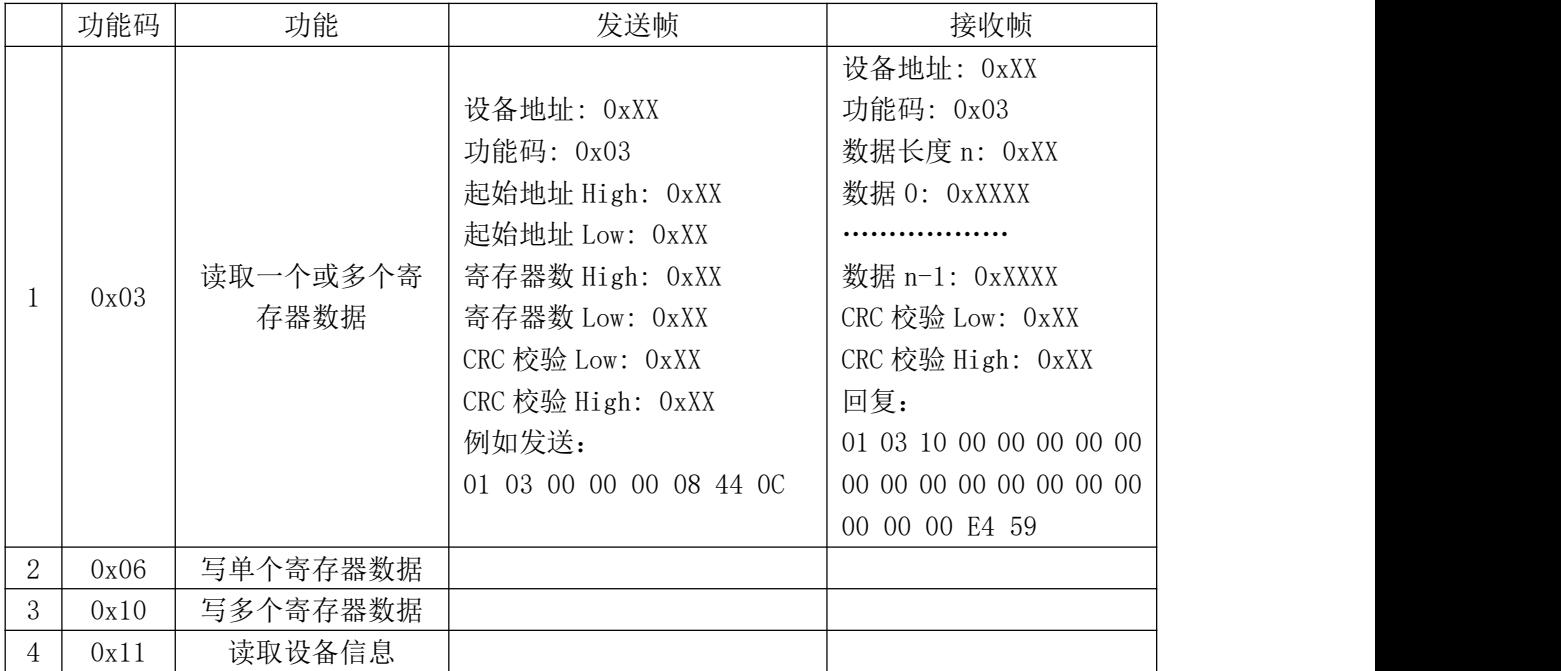

7、CRC的生成

循环冗余校验(CRC) 域为两个字节,包含一个二进制16 位值。 附加在报文后面的CRC 的值由发送设备计算。接收设备在接收报文时 重新计算CRC 的值,并将计算结果于实际接收到的CRC值相比较。如 果两个值不相等,则为错误。

生成CRC 的过程为:

(1)将一个16 位寄存器装入十六进制FFFF (全1). 将之称作 CRC 寄存器。

(2)将报文的第一个8位字节与16 位CRC 寄存器的低字节异或, 结果置于CRC 寄存器。

(3)将CRC 寄存器右移1位(向LSB 方向), MSB 充零. 提取并 检测LSB。

(4) (如果LSB为0): 重复步骤3 (另一次移位)。(如果LSB为 1): 对CRC寄存器异或多项式值0xA001 (1010 0000 0000 0001)。

(5)重复步骤3 和 4,直到完成8 次移位。当做完此操作后, 将完成对8位字节的完整操作。

(6)对报文中的下一个字节重复步骤2 到5,继续此操作直至所

有报文被处理完毕。

(7) CRC 寄存器中的最终内容为CRC 值。

(8)当放置CRC 值于报文时,高低字节必须交换。

## 8、Modbus TCP

ModbusTCP 通信命令:

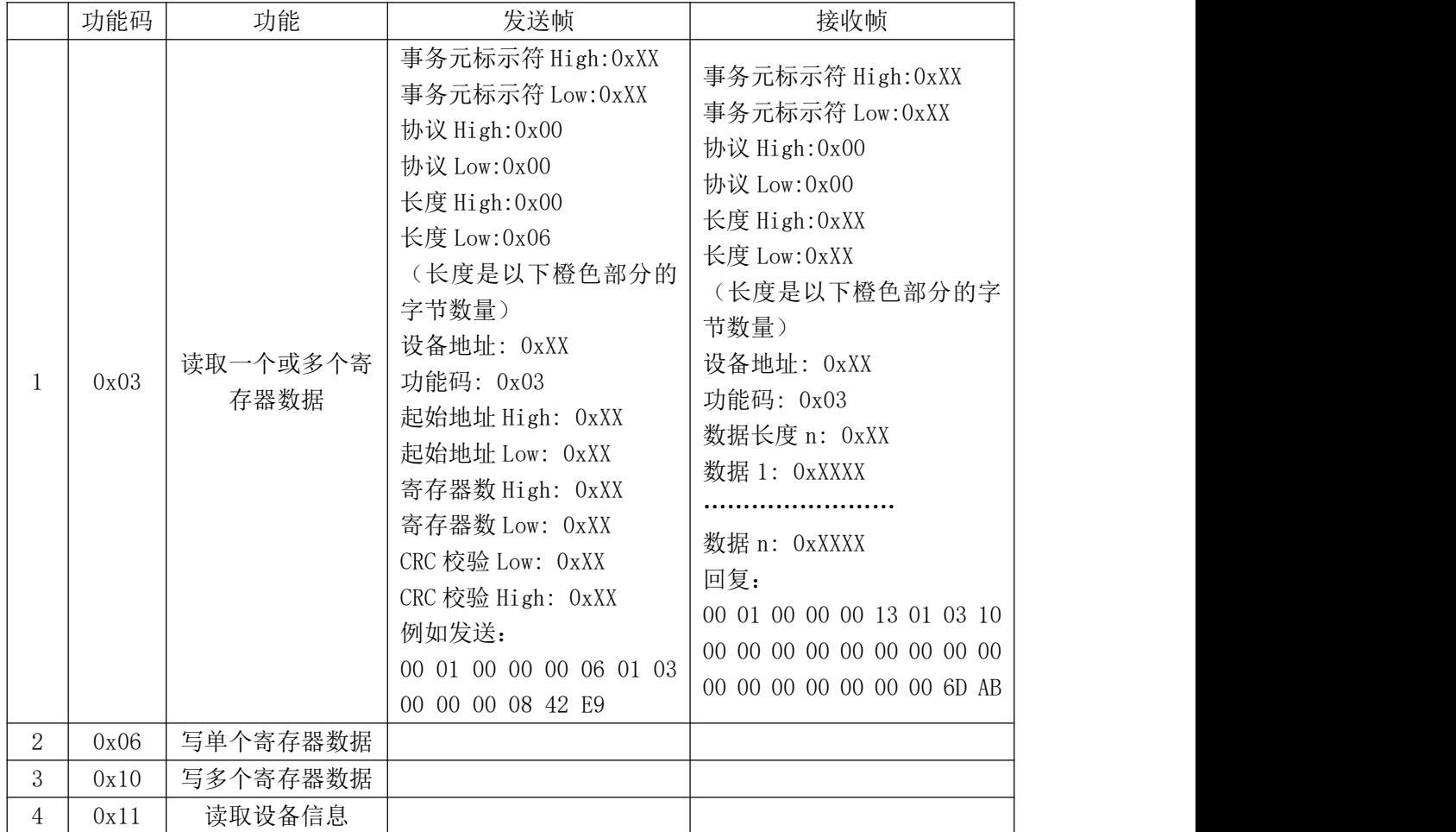

参数 寄存器地址 寄存器名称 内 容 操作 类别 | 十六进制 | | | 测量 值 | <sup>" | "</sup> | TempValue [127] | 64 通道。 |  $00-7FH$   $0-127$  ...... TempValue [0] 只读 温度测量值,共 64 通道。 只读丨 网络阿尔伯 医心包的 医心包的 医心包的 设置 参数 AOH | 160 | ChannelNum | 通道数 | 只读 | A1H | 161 | AIUpLmt | 报警上限值 | 读写 A2H | 162 | AIDownLmt | 报警下限值 |读写 | 小 数  $\overleftrightarrow{\mathbf{u}}$   $\overrightarrow{\mathbf{u}}$   $\overrightarrow{\mathbf{u}}$   $\overrightarrow{\mathbf{u}}$   $\overrightarrow{\mathbf{u}}$   $\overrightarrow{\mathbf{u}}$   $\overrightarrow{\mathbf{u}}$ 数 ABH | 171 | …… Dot[0] 对应各个通道的 …… | 小数点位数,共 | 只读 | Dot [127] 64 通道。 只读丨 网络阿尔伯 医心包的 医心包的 医心包的

9、寄存器地址列表

例如读 16 个通道的温度值时:

发送:01 03 00 00 00 20 44 12

接收: 01 03 40 00 03 0D 36 00 03 0D 36 00 03 0D 36 00 03 0D 36 00 03 0D 36 00 03 0D 36 00 03 0D 36 00 03 0D 36 00 00 00 00 00 00 00 00 00 00 00 00 00 00 00 00 00 00 00 00 00 00 00 00 00 00 00 00 00 00 00 00 6C 84

### <span id="page-32-0"></span>八、软件使用说明

1、软件运行环境

硬件环境: CPU: Intel Pentium4 1GHz 以上 , 硬盘空间 20G 以 上,内存:1G 以上;

系统环境: Windows98 到 Windows7 操作系统都支持, 兼容 32 位或 64 位操作系统。

2、操作说明系统登录

(1) 在 DataLogger 文件夹中找到 de DataLogger 应用程序并双击, 运行系统。

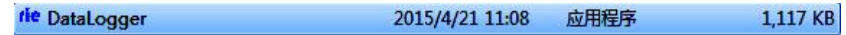

#### 图 2-1 DataLogger 应用程序图标

(2)双击运行后会弹出系统主界面,如下图 2-2 所示。

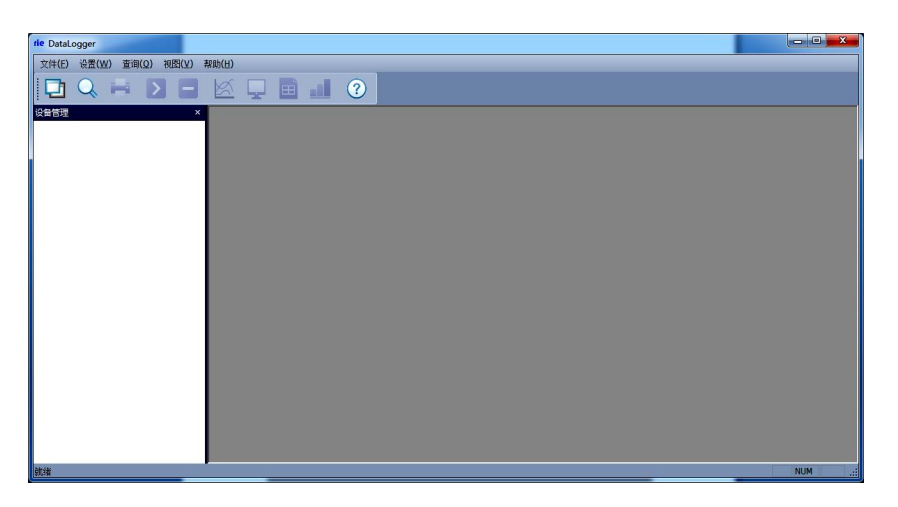

图 2-2 DataLogger 主窗口

3、系统界面介绍

(1) 系统名称显示区: 在系统的左上角显示 ite DataLogger 标志。

(2)主菜单栏:包含"文件(F)"、"设置"、"查询"、"视图(V)" 和"帮助(H)"5个选项

①"文件(F)"选项包含"添加设备"、"文件转化"、和"退出(X)" 等 3 项操作;

②"设置"选项,为 "报警设置";

③"查询"选项,对历史数据进行查询操作;

④"视图(V)"选项,可对系统的"设备管理"、"工具栏"和"状 态栏"的显示与否进行设置;

⑤"帮助(H)"选项,向用户提供系统的版本信息。

(3)工具栏:包含设备管理、查询历史、打印预览、开始采集、 停止(数据采集)、曲线(数据曲线)、数显、列表、棒图和版本信息 10 个选项。

(4)显示主窗口:采集数据以不同的方式显示,历史数据、报 警记录查询等显示区域。

4、建立设备和通讯设置

(1)建立设备

在"设备管理"区域内点击鼠标右键,选中"添加设备"弹出如 下图 2-3 新建设备对话框,设备名称可自命名,设备地址为下位机地 址(可在下位机系统设置界面中查询),根据需要选择相应的通道数 目和起始通道(默认起始通道为 1)。当通道数目大于 64 或者需要将 通道分成不同的类,可以各类通道挂在不同的设备上。如前 8 个通道 测量温度,后 8 个通道测量湿度并且想把他们以不同的窗口显示出 来,可以按一下操作讲行: 1)建立一个新的 8 个通道的设备, 设备 名称一>设备地址为 1 一>通道数量 8 通道—>起始通道 1; 2) 再建立 一个 8 通道的设备,设备名称—>设备地址为 1 —>通道数量 8 通道 —>起始通道 9。以上是对于同一台仪器不同通道的操作。

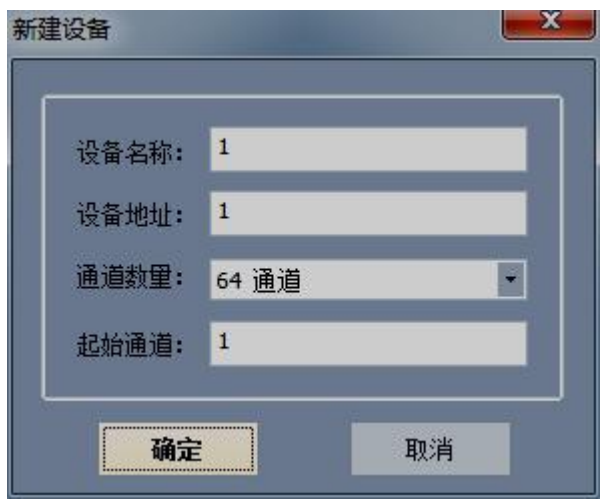

图 2-3 新建设备对话框

本系统还提供 1 对多的通讯方式,即本系统可以同时监测多台仪 器。假如,您有多台仪器需要同时监测,可以进行如下操作实现:1) 在仪器中的系统设置界面中将设备地址分别设成 1,2,3……等不同 的值: 2) 在系统中分别建立相应通道的设备, 其中设备地址设定为 与仪器设定的设备地址一致。如有两台仪器,第一台为 16 通道设备 地址设为 1,第 2 台为 32 通道设备地址为 2;在系统中先建立一个设 备:设备名称—>设备地址为 1 —>通道数量 16 通道—>起始通道 1; 再建立另外一个设备:设备名称—>设备地址为 2 —>通道数量 32 通 道—>起始通道 1。

将鼠标放在设备名上面,这里放在设备管理栏 □ 1 (设备名称) 的上面点击右键选择设备属性,弹出设备属性对话框如下图 2-4 所

示。在这里面可以将设置与下位机通讯的方式网口通讯或者串口通 讯,这个可根据您的需要进行设置。

①网口通讯

用网线将下位机和电脑相连,在下位机系统设置界面中查看或者 修改 ip 地址(除客户要求外 tp700 不带网口,即不支持该通讯方式), 然后修改电脑本地连接地址,确保电脑和下位机 ip 处于同一网段内。 端口号默认为 3000.

②串口通讯

除了上述网口通讯外, 仪器还支持串口通讯, 通过电脑的 Rs232 和仪器的 Rs232 口相连, 端口可点击下拉框讲行选择, 波特率默认为 9600.手机号码是指下位机系统界面中的 tel 号码,目的为用户提供短

信报警功能(该功能需要另外添加短信报警模块)。点击确定保存设 置参数并关闭该对话框。

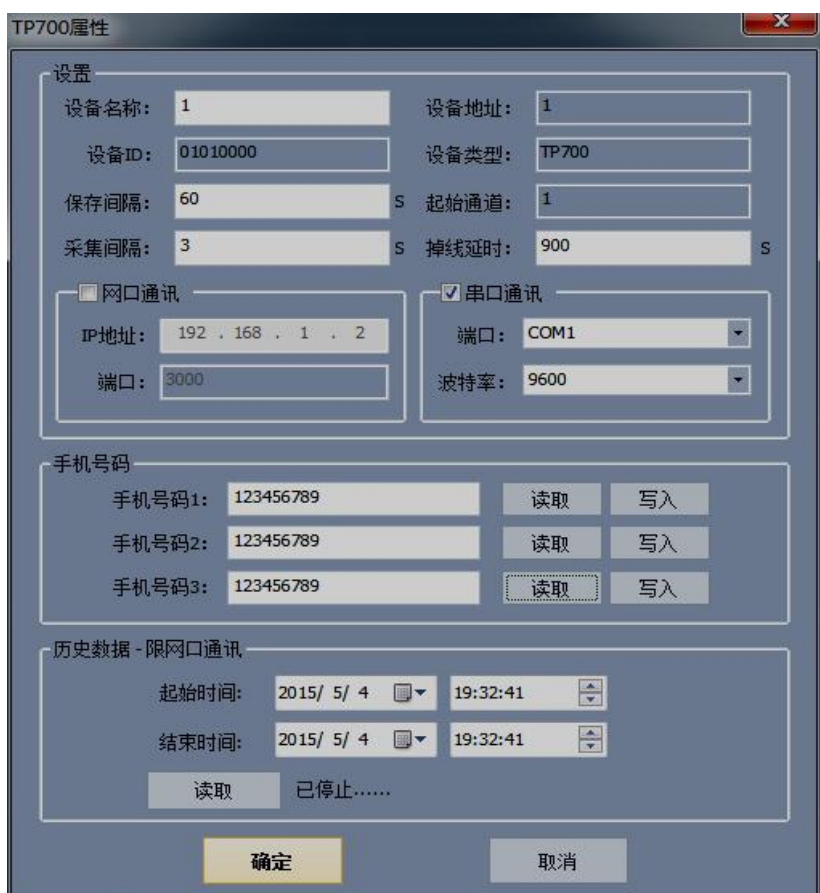

### 图 2-4 设备属性设置

(2)选择数据显示方式

本系统提供多种数据显示方式:曲线、数显、列表和棒图。双击 设备 1,则工具栏中的显示方式可以选择(默认为曲线界面如下图 2-5 所示), 设置完参数后, 在主菜单栏中的"实时采集"选项或者直接 在工具栏中选择一种数据显示方式,这里只选择数显方式进行说明。 在主菜单栏中选择"操作"中的"开始实时采集"或者点击工具栏中 的"开始采集"按钮开始与下位机建立通讯,如下图 2-5 所示。

在曲线界面中曲线绘制区域中点击鼠标右键选择参数设置如下 图 2-6 所示,对曲线属性进行设置。在此窗口可以设置 4 个不同的 Y 轴,并可以选择不同的通道并绘制相应的曲线。但是一个通道只能选 择一个 Y 轴。各通道的曲线属性可点击设备管理区域内点击相应的通 道进行设置。

按住 Shift 键并在曲线上选择相应的区域可以求出该段时间内 的各通道的最大值、最小值和平均值。按住 Ctr 键并选择相应的区域, 可以将本段曲线沿 X 轴放大。

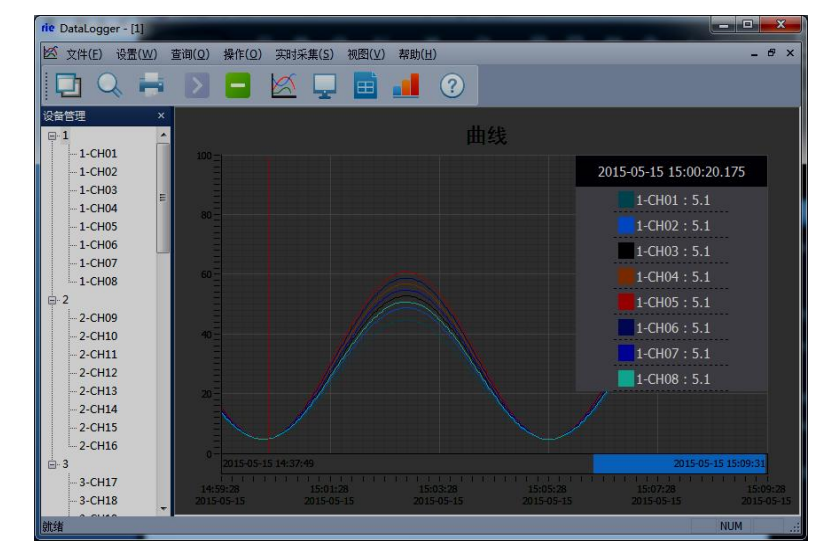

### 图 2-6 曲线界面

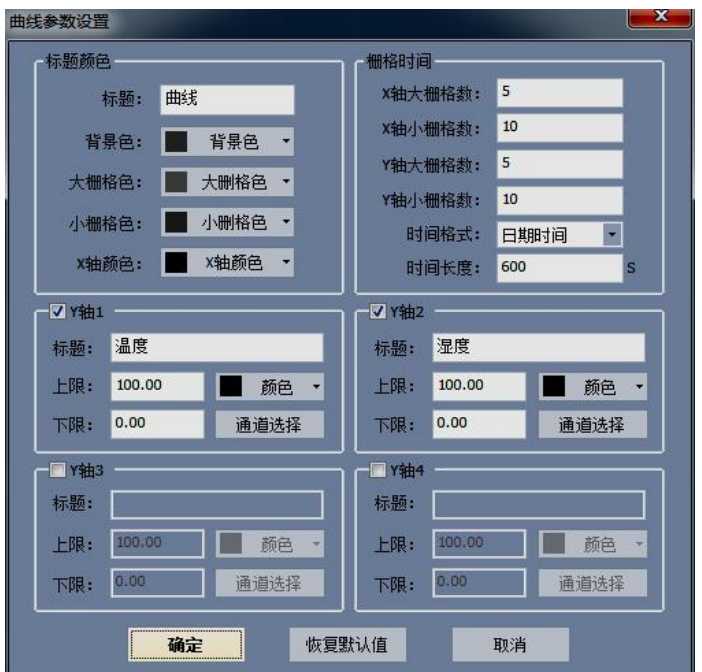

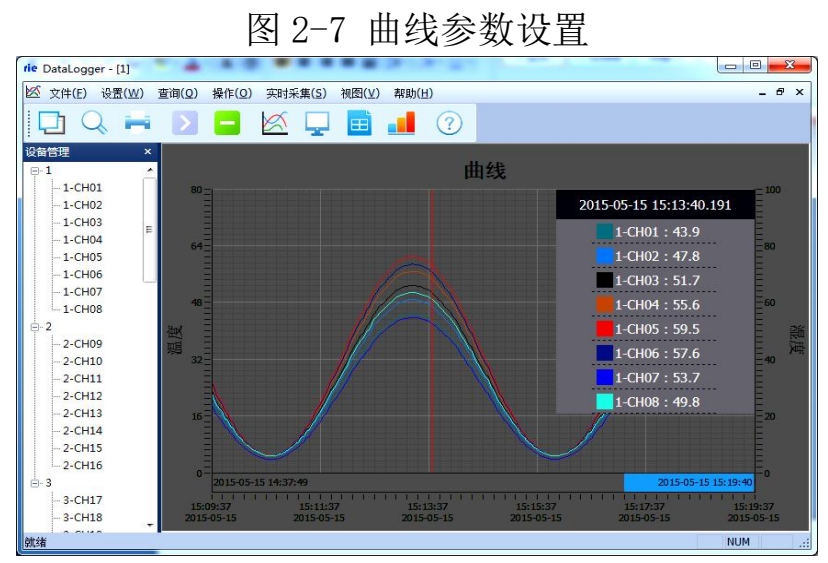

图 2-8 绘制多个 Y 轴

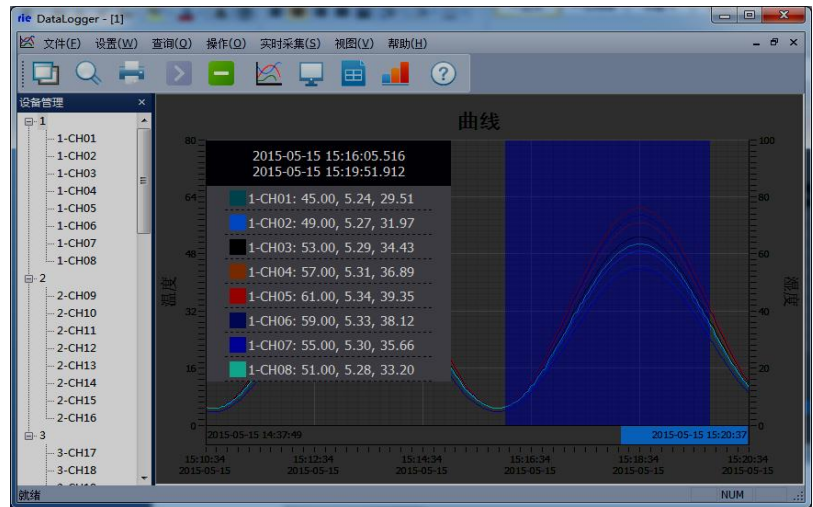

# 图 2-9 快捷键求平均值

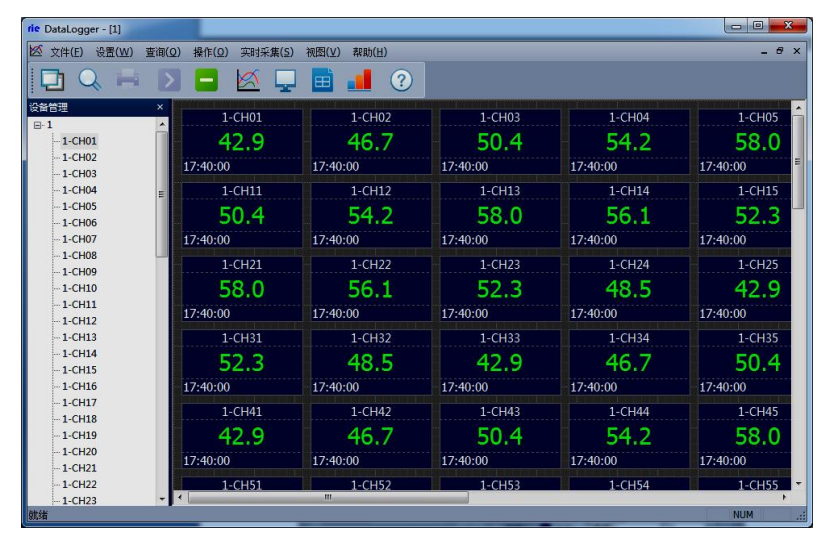

## 图 2-10 数显界面

 $\overline{\phantom{a}}$ 

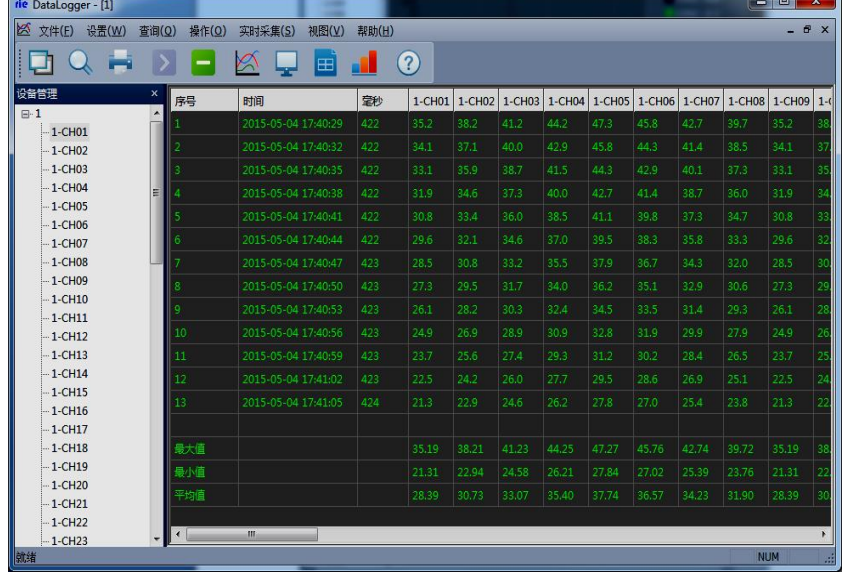

图 2-11 列表界面

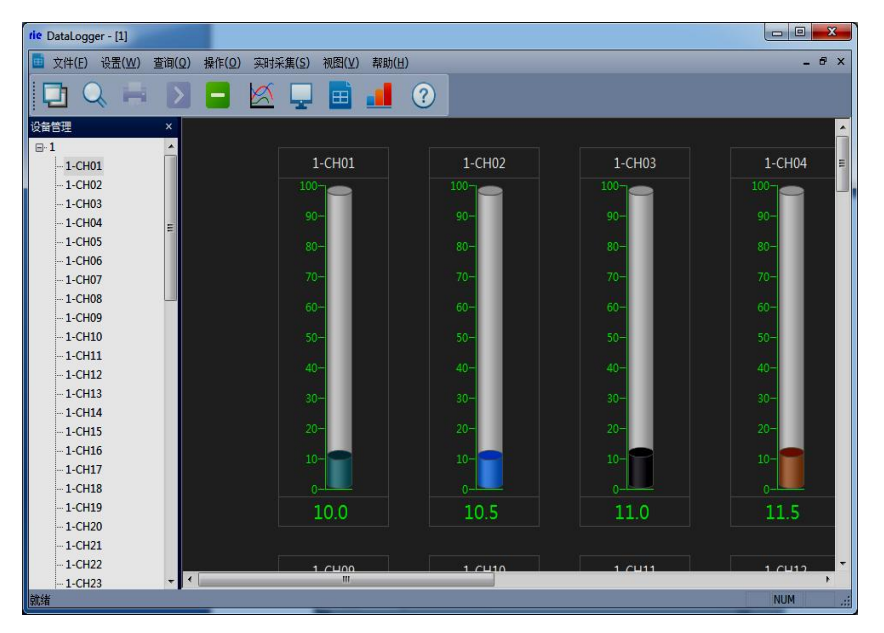

图 2-12 棒图界面

各个通道的参数可在设备管理区域内,选择相应的通道点击鼠标 右键设备属性进行设置。如下图 2-13 通道属性设置,在此窗口内可 设置通道名称,禁止报警,显示颜色,通道单位,显示小数位数等, 并能够向下位机读取或者写入通道的下限和上限等操作。

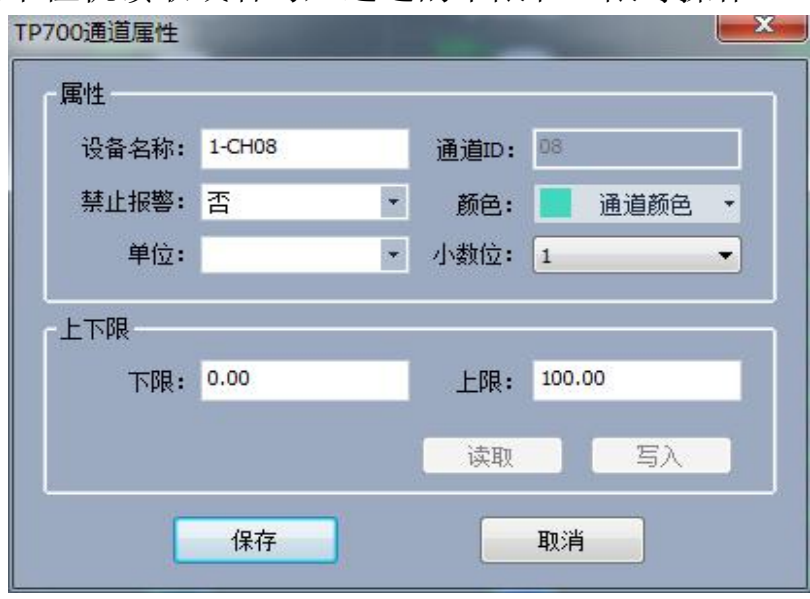

图 2-13 通道属性设置

(3)报警设置

本系统为用户提供智能短信报警服务,此服务需要连接外部短信 报警设备(电脑端需要外接无线短信报警器,如 T3-DTU 设备,下图 2-14 所示,下面所述的报警设备都指的是 T3-DTU 设备), 作用是通 过改设备以短信方式发送短信信息通知管理员,管理要根据这个短信 内容不确定要不要到现场。具体设置方法:选择主菜单栏中"设置" 选项,选择"报警设置"进入"报警设置"界面,如下图 2-15 所示。

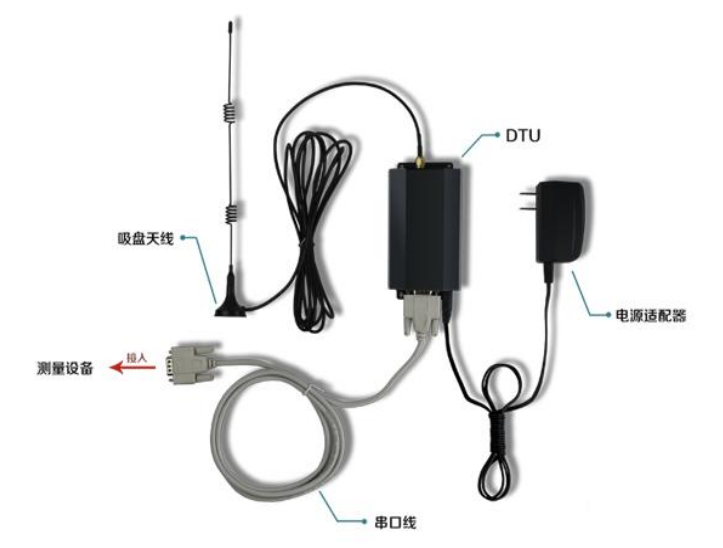

图 2-14 DTU-无线短信报警器

端口号:COM3 是短信报警器所占用的串口(根据用户主机所识 别的短信信报警器的连接端口,用户自行选择)。

波特率:默认是 9600(视报警设备通讯比特率而定),再设置端 口号与波特率时需停止数据采集。

短信报警:可同时关联 8 个手机号码(注意:目前只能使用移动 的电话卡), 当温度或湿度超过上限或低于下限时, 短信报警器就会 自动往关联好的手机号码发送短信。

声音报警:播放报警声音,当达到报警触发条件时,系统会发出 报警声音。

短信报警延时:当报警条件被触发时,选择延时多长时间给管理 员发送报警短信。

短信发送时间间隔:设置报警短信发送的周期。

报警设置界面的右侧可以读取或写入设备各个通道的上、下限, 上下限主要是为报警服务的,即通道采集数据大于该通道的上限或小 于该通道的下限时,系统就会通过外部报警设备向管理员发送报警信 息。

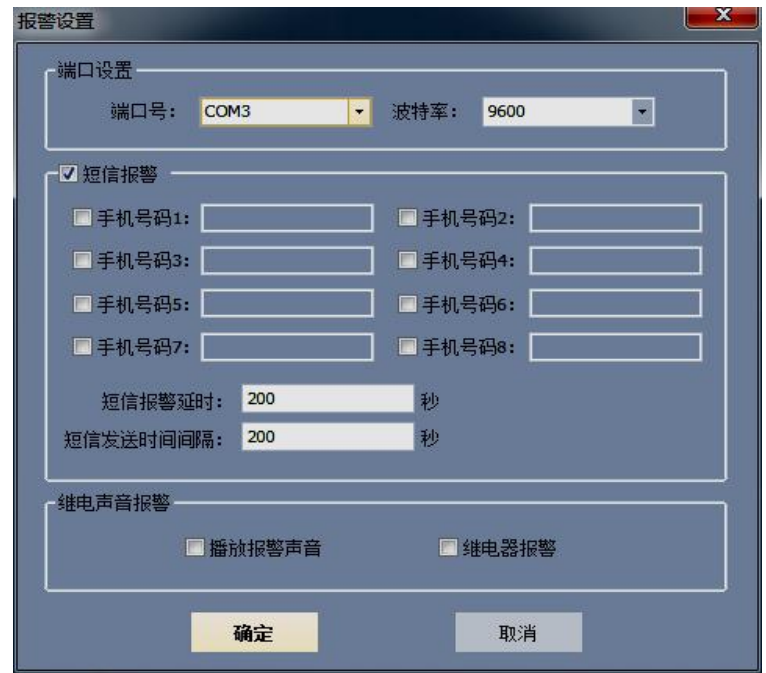

图 2-15 报警设置

点击保存回到系统主界面,如图 2-16 所示。此时在数显窗口中 可以看到第三通道数据超出系统设置的上限(数据和上限值都以红色 显示),系统会每隔 20s 向管理员的手机发送一次信息。

| rie DataLogger - [1]                             |                           |                |            |            | $\Box$<br>$\mathbf{x}$<br>$\blacksquare$ |
|--------------------------------------------------|---------------------------|----------------|------------|------------|------------------------------------------|
| 文件(F)<br>设置(W)                                   | 查询(Q)<br>操作(0)<br>实时采集(S) | 视图(V)<br>帮助(H) |            |            | $ \theta$ $\times$                       |
|                                                  |                           | (2)<br>œ       |            |            |                                          |
| 设备管理<br>$\boxdot$ -1                             | $\mathbf x$<br>1-CH01     | 1-CH02         | 1-CH03     | 1-CH04     | 1-CH05                                   |
| $-1$ -CH01                                       | 42.9                      | 46.7           | 50.5       | 54.3       | 58.1                                     |
| $-1$ -CHO <sub>2</sub><br>$-1$ -CH03             | 18:47:18                  | 18:47:18       | 18:47:18   | 18:47:18   | 18:47:18                                 |
| $-1$ -CH04                                       | 1-CH11                    | 1-CH12         | $1 - CH13$ | 1-CH14     | 1-CH15                                   |
| $-1$ -CH05<br>$-1$ -CH06                         | 50.5                      | 54.3           | 58.1       | 56.2       | 52.4                                     |
| $-1 - CH07$                                      | 18:47:18                  | 18:47:18       | 18:47:18   | 18:47:18   | 18:47:18                                 |
| $-1$ -CH08<br>$-1$ -CH09                         | $1 - CH21$                | $1 - CH22$     | $1 - CH23$ | $1 - CH24$ | $1 - CH25$                               |
| $-1$ -CH10                                       | 58.1                      | 56.2           | 52.4       | 48.6       | 42.9                                     |
| $-1$ -CH11<br>$-1$ -CH12                         | 18:47:18                  | 18:47:18       | 18:47:18   | 18:47:18   | 18:47:18                                 |
| $-1$ -CH13                                       | 1-CH31                    | 1-CH32         | 1-CH33     | 1-CH34     | $1 - CH35$                               |
| $-1$ -CH14<br>$-1$ -CH15                         | 52.4                      | 48.6           | 42.9       | 46.7       | 50.5                                     |
| $-1$ -CH16                                       | 18:47:18                  | 18:47:18       | 18:47:18   | 18:47:18   | 18:47:18                                 |
| $-1$ -CH17<br>$-1$ -CH18                         | 1-CH41                    | 1-CH42         | 1-CH43     | 1-CH44     | 1-CH45                                   |
| $-1$ -CH19                                       | 42.9                      | 46.7           | 50.5       | 54.3       | 58.1                                     |
| $-1$ -CH <sub>20</sub><br>$-1$ -CH <sub>21</sub> | 18:47:18                  | 18:47:18       | 18:47:18   | 18:47:18   | 18:47:18                                 |
| $-1$ -CH <sub>22</sub>                           | 1-CH51                    | 1-CH52         | $1 - CH53$ | 1-CH54     | 1-CH55                                   |
| $-1$ -CH <sub>23</sub><br>就绪                     | $\rightarrow$             | <b>III</b>     |            |            | <b>NUM</b>                               |

图 2-16 数据超过上限报警

5、历史数据

(1)历史数据及报警记录查询导出

点击主菜单栏中的"查询"选项中的"历史数据",弹出图 2-17 界面,在该界面中选中你需要查询的数据,然后在选择相应的操作: 打开历史曲线、打开历史列表。

| 起始时间:        | 2015/5/3<br>18:53:49<br>$\cdot$                  | 후<br>设备: 1              |            |        | $\blacksquare$ | □曲线    | 查询历史数据    |        | 打开历史数据 |        |                  |            |        |        |            |             |
|--------------|--------------------------------------------------|-------------------------|------------|--------|----------------|--------|-----------|--------|--------|--------|------------------|------------|--------|--------|------------|-------------|
| 结束时间:        | 2015/5/4<br>18:53:49<br>$\overline{\phantom{a}}$ | $\Rightarrow$<br>通道:    | 所有通道       |        | þ,             | 図列表    | 查询报警记录    |        | 导出     |        | 打印               |            |        |        |            |             |
| 序号           | 时间                                               | 意秒                      | $1 - CH01$ | 1-CH02 | 1-CH03         | 1-CH04 | $1$ -CH05 | 1-CH06 | 1-CH07 | 1-CH08 | 1-CH09           | $1 - CH10$ | 1-CH11 | 1-CH12 | $1 - CH13$ | $1$ -CH $1$ |
|              | 2015-05-04 17:26:19                              | 762                     | 5.7        | 5.8    | 5.8            | 5.9    | 6.0       | 5.9    | 5.9    | 5.8    | 5.7              | 5.8        | 58     | 59     | 6.0        | 5.9         |
|              | 2015-05-04 17:27:19                              | 772                     | 13.1       | 13.9   | 14.7           | 15.6   | 16.4      | 16.0   | 15.2   | 14.3   | 13.1             | 13.9       | 14.7   | 15.6   | 16.4       | 16.0        |
| 3            | 2015-05-04 17:28:19                              | 781                     | 35.7       | 38.8   | 41.8           | 44.9   | 48.0      | 46.4   | 43.4   | 40.3   | 35.7             | 38.8       | 41.8   | 44.9   | 48.0       | 46.4<br>E.  |
| 4            | 2015-05-04 17:29:19                              | 791                     | 44.6       | 48.6   | 52.6           | 56.5   | 60.5      | 58.5   | 54.5   | 50.6   | 44.6             | 48.6       | 52.6   | 56.5   | 60.5       | 58.5        |
| 5            | 2015-05-04 17:30:19                              | $\theta$                | 29.7       | 32.2   | 34.7           | 371    | 39.6      | 38.4   | 359    | 33.4   | 29.7             | 32.2       | 34.7   | 37.1   | 39.6       | 38.4        |
| 6            | 2015-05-04 17:31:19                              | $\overline{\mathbf{8}}$ | 8.6        | 89     | 9.3            | 9.7    | 10.0      | 9.8.   | 9.5    | 91     | 8.6              | 8.9        | 9.3    | 97     | 10.0       | 9.8.        |
|              | 2015-05-04 17:32:19                              | 111                     | 8.4        | 8.7    | 91             | 9.4    | 9.8       | 9.6    | 9.2    | 8.9    | 8.4              | 8.7        | 91     | 9.4    | 98         | 9.6         |
| R            | 2015-05-04 17:33:19                              | 121                     | 29.4       | 31.8   | 34.3           | 36.7   | 39.1      | 37.9   | 35.5   | 33.0   | 29.4             | 31.8       | 34.3   | 36.7   | 39.1       | 37.9        |
| $\mathbf{Q}$ | 2015-05-04 17:34:19                              | 130                     | 44.8       | 48.8   | 52.7           | 56.7   | 60.7      | 58.7   | 54.7   | 50.7   | 44.8             | 48.8       | 52.7   | 56.7   | 60.7       | 58.7        |
| 10           | 2015-05-04 17:35:19                              | 140                     | 35.0       | 38.0   | 40.9           | 439    | 46.9      | 45.4   | 42.4   | 39.5   | 35.0             | 38.0       | 40.9   | 43.9   | 46.9       | 45.4        |
| 11           | 2015-05-04 17:36:19                              | 1.48                    | 12.4       | 13.2   | 13.9           | 14.7   | 15.4      | 15.0   | 14.3   | 13.6   | 12.4             | 13.2       | 13.9   | 14.7   | 15.4       | 15.0        |
| 12           | 2015-05-04 17:37:19                              | 255                     | 5.9        | 60     | 6.1            | 62     | 6.3       | 63     | 6.2    | 6.1    | 5.9 <sub>•</sub> | 6.0        | 6.1    | 6.2.   | 6.3        | 63          |
| 13           | 2015-05-04 17:38:19                              | 264                     | 24.9       | 26.9   | 28.9           | 309    | 32.9      | 319    | 299    | 279    | 24.9             | 26.9       | 28.9   | 30.9   | 32.9       | 31.9        |
| 14           | 2015-05-04 17:39:19                              | 270                     | 43.6       | 47.5   | 51.3           | 55.2   | 59.1      | 571    | 53.3   | 49.4   | 43.6             | 47.5       | 51.3   | 55.2   | 59.1       | 571         |
| 15           | 2015-05-04 17:40:19                              | 279                     | 38.6       | 41.9   | 45.3           | 48.6   | 52.0      | 50.3   | 46.9   | 43.6   | 38.6             | 41.9       | 45.3   | 48.6   | 52.0       | 50.3        |
| 16           | 2015-05-04 17:40:29                              | 424                     | 35.2       | 38.2   | 41.2           | 44.2   | 47.3      | 45.8   | 42.7   | 39.7   | 35.2             | 38.2       | 41.2   | 44.2   | 47.3       | 45.8        |
| 17           | 2015-05-04 17:41:29                              | 440                     | 12.7       | 13.4   | 14.2           | 149    | 15.7      | 15.3   | 14.6   | 13.8   | 12.7             | 13.4       | 14.2   | 14.9   | 15.7       | 15.3        |
| 18           | 2015-05-04 17:42:29                              | 449                     | 5.9        | 5.9    | 6.0            | 6.1    | 6.2       | 6.2.   | 6.1    | 6.0    | 5.9 <sub>1</sub> | 5.9        | 6.0    | 61     | 6.2        | 6.2         |
| 19           | 2015-05-04 17:43:29                              | 475                     | 23.5       | 25.3   | 27.2           | 29.0   | 30.9      | 299    | 28.1   | 26.2   | 23.5             | 25.3       | 27.2   | 29.0   | 30.9       | 29.9        |
| 20           | 2015-05-04 17:44:29                              | 480                     | 43.0       | 46.8   | 50.6           | 54.4   | 58.2      | 56.3   | 52.5   | 48.7   | 43.0             | 46.8       | 50.6   | 54.4   | 58.2       | 56.3        |

图 2-17 历史记录

点击主菜单栏中的"查询"选项中的"报警记录",弹出图 2-18 界面,在该界面中选中你需要查询的数据。

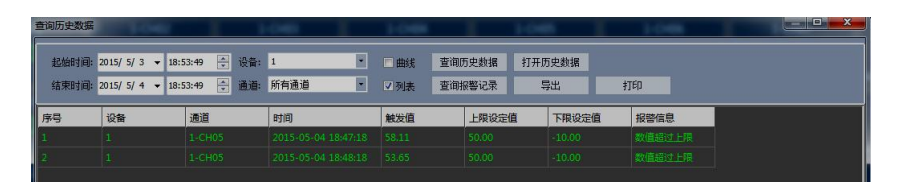

图 2-18 报警记录

点击导出按钮弹出对话框,选择相应的路径和文件名即可,然后 点击导出,软件中保存的数据就保存到文件中。

(2)打开下位机导出的历史数据

本软件支持阅读下位机导出的数据的功能,在下位机中点击快速 导出数据,会在 U 盘的根目录下生成一个"数据"文件夹,点击软件 中菜单栏中的文件选择"文件转换"弹出下面 2-19 对话框, 选择合 适的起始时间和结束时间,选择 U 盘中的 MCGS\_DATA 文件,导出路径 依自己的情况而定,然后点击导出即可。

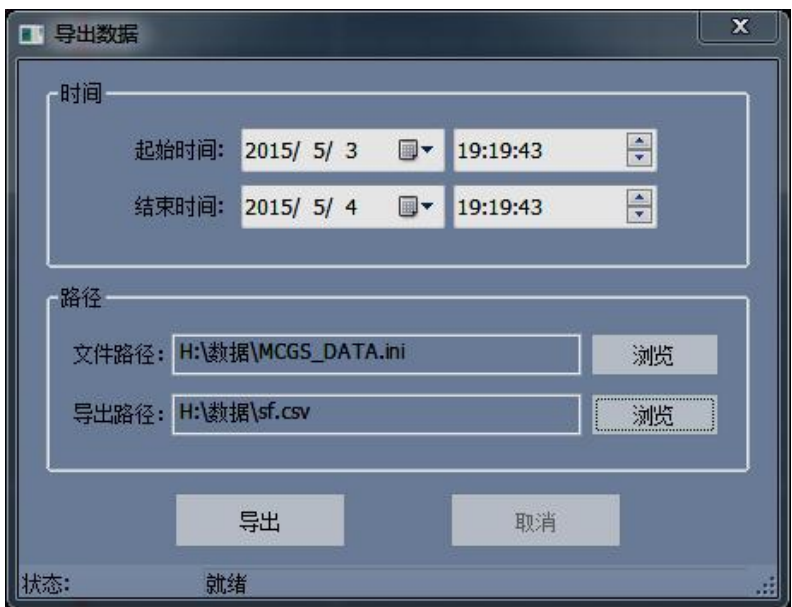

图 2-19 文件转换对话框

然后进入查询中历史数据查询界面,点击"打开历史数据"选中 转换的文件,点击打开"打开历史数据"即可。而在下位机中直接点 击导出数据,则无需文件,直接进入历史数据查询即可。

(3)历史数据打印

打印历史数据方法:回到图 2-17 界面中,选择需要导出的数据, 点击"打开历史曲线"按钮,选择"打印"选项,进入 2-20 界面,

点击打印即可。

| $ETEDP$                   | 下一页(N)<br>上一页(V)    |                | 双页①   |       | <b>放大(l)</b> | <b>缩小(0)</b> |       | 关闭(C)        |       |       |       |       |       |       |       |                 |
|---------------------------|---------------------|----------------|-------|-------|--------------|--------------|-------|--------------|-------|-------|-------|-------|-------|-------|-------|-----------------|
|                           |                     |                |       |       |              |              |       |              |       |       |       |       |       |       |       |                 |
|                           |                     |                |       |       |              |              |       | $\mathbf{1}$ |       |       |       |       |       |       |       |                 |
| 打印时间: 2015-05-04 19:13:13 |                     |                |       |       |              |              |       |              |       |       |       |       |       |       |       |                 |
| 序号                        | <b>MCGS Time</b>    | MCGS TIN 通道01  |       | 通道02  | 通道03         | 通道04         | 通道05  | 通道06         | 通道07  | 通道08  | 通道09  | 通道10  | 通道11  | 通道12  | 通道13  | 通道              |
| 1                         | 2015-05-04 16:00:58 | 109            | 32.80 | 35.58 | 38.36        | 41.14        | 43.92 | 42.53        | 39.75 | 36.97 | 32.80 | 35.58 | 38.36 | 41.14 | 43.92 | 42.             |
| $\overline{c}$            | 2015-05-04 16:01:58 | 366            | 10.66 | 11.23 | 11.80        | 12.36        | 12.93 | 12.65        | 12.08 | 11.51 | 10.66 | 11.23 | 11.80 | 12.36 | 12.93 | 12.0            |
| $\overline{\mathbf{3}}$   | 2015-05-04 16:02:58 | 642            | 7.06  | 7.27  | 7.48         | 7.68         | 7.89  | 7.79         | 7.58  | 7.37  | 7.06  | 7.27  | 7.48  | 7.68  | 7.89  | 7.79            |
| $\overline{4}$            | 2015-05-04 16:03:58 | 896            | 26.75 | 28.92 | 31.10        | 33.28        | 35.45 | 34.36        | 32.19 | 30.01 | 26.75 | 28.92 | 31.10 | 33.28 | 35.45 | 34.             |
| 5                         | 2015-05-04 16:04:58 | 224            | 44.03 | 47.93 | 51.83        | 55.74        | 59.64 | 57.69        | 53.78 | 49.88 | 44.03 | 47.93 | 51.83 | 55.74 | 59.64 | 57 <sub>J</sub> |
| 6                         | 2015-05-04 16:05:58 | 494            | 37.64 | 40.90 | 44.16        | 47.43        | 50.69 | 49.06        | 45.80 | 42.53 | 37.64 | 40.90 | 44.16 | 47.43 | 50.69 | 49.             |
| $\overline{7}$            | 2015-05-04 16:06:58 | 753            | 14.61 | 15.58 | 16.54        | 17.50        | 18.46 | 17.98        | 17.02 | 16.06 | 14.61 | 15.58 | 16.54 | 17.50 | 18.46 | 17!             |
| 8                         | 2015-05-04 16:07:58 | $\overline{7}$ | 5.21  | 5.23  | 5.25         | 5.27         | 5.29  | 5.28         | 5.26  | 5.24  | 5.21  | 5.23  | 5.25  | 5.27  | 5.29  | 5.28            |
| $\overline{9}$            | 2015-05-04 16:08:58 | 289            | 20.53 | 22.08 | 23.63        | 25.18        | 26.74 | 25.96        | 24.41 | 22.86 | 20.53 | 22.08 | 23.63 | 25.18 | 26.74 | 25.             |
| 10                        | 2015-05-04 16:09:58 | 539            | 41.55 | 45 20 | 48.86        | 52.51        | 5617  | 54.34        | 50.68 | 47.03 | 41.55 | 45.20 | 48.86 | 52.51 | 5617  | 54              |
| 11                        | 2015-05-04 16:10:58 | 876            | 41.12 | 44.73 | 48.34        | 51.95        | 55.57 | 53.76        | 50.15 | 46.54 | 41.12 | 44.73 | 48.34 | 51.95 | 55.57 | 53.             |
| 12                        | 2015-05-04 16:11:58 | 124            | 20.39 | 21.92 | 23.46        | 25.00        | 26.54 | 25.77        | 24.23 | 22.69 | 20.39 | 21.92 | 23.46 | 25.00 | 26.54 | 25.             |
| 13                        | 2015-05-04 16:12:58 | 381            | 5.19  | 5.21  | 5.23         | 5.25         | 5.27  | 5.26         | 5.24  | 5.22  | 5.19  | 5.21  | 5.23  | 5.25  | 5.27  | 5.2             |
| 14                        | 2015-05-04 16:13:58 | 644            | 15.79 | 16.86 | 17.94        | 19.02        | 20.10 | 19.56        | 18.48 | 17.40 | 15.79 | 16.86 | 17.94 | 19.02 | 20.10 | 19.             |
| 15                        | 2015-05-04 16:14:58 | 899            | 38.21 | 41.53 | 44.85        | 48.17        | 51.49 | 49.83        | 46.51 | 43.19 | 38.21 | 41.53 | 44.85 | 48.17 | 51.49 | 49.             |
| 16                        | 2015-05-04 16:15:58 | 188            | 43.98 | 47.88 | 51.78        | 55.68        | 59.57 | 57.63        | 53.73 | 49.83 | 43.98 | 47.88 | 51.78 | 55,68 | 59.57 | 57.             |
| 17                        | 2015-05-04 16:16:58 | 451            | 26.01 | 28.11 | 30.21        | 32.31        | 34.41 | 33.36        | 31.26 | 29.16 | 26.01 | 28.11 | 30.21 | 32.31 | 34.41 | 33.             |
| 18                        | 2015-05-04 16:17:58 | 721            | 6.51  | 6.66  | 6.81         | 6.96         | 7.11  | 7.04         | 6.89  | 6.74  | 6.51  | 6.66  | 6.81  | 6.96  | 7.11  | 7.0             |
| 19                        | 2015-05-04 16:18:58 | 980            | 11.19 | 11.81 | 12.43        | 13.05        | 13.67 | 13.36        | 12.74 | 12.12 | 11.19 | 11.81 | 12.43 | 13.05 | 13.67 | 13.             |
| 20                        | 2015-05-04 16:19:58 | 238            | 32.94 | 35.73 | 38.53        | 41.32        | 44.11 | 42.72        | 39.92 | 37.13 | 32.94 | 35.73 | 38.53 | 41.32 | 44.11 | 42.             |
| 21                        | 2015-05-04 16:20:58 | 498            | 44.99 | 48.98 | 52.98        | 56.98        | 60.98 | 58.98        | 54.98 | 50.98 | 44.99 | 48.98 | 52.98 | 56.98 | 60.98 | 58.             |
| 22                        | 2015-05-04 16:21:58 | 815            | 30.97 | 33.57 | 36.17        | 38.77        | 41.36 | 40.07        | 37.47 | 34.87 | 30.97 | 33.57 | 36.17 | 38.77 | 41.36 | 40              |
| 23                        | 2015-05-04 16:22:58 | 62             | 9.76  | 10.23 | 10.71        | 11.18        | 11.66 | 11.42        | 10.95 | 10.47 | 9.76  | 10.23 | 10.71 | 11.18 | 11.66 | 11.             |
| 24                        | 2015-05-04 16:23:58 | 327            | 741   | 7.65  | 7.89         | 8.13         | 8.37  | 8.25         | 8.01  | 7.77  | 741   | 7.65  | 789   | 8.13  | 8.37  | 82              |
| 25                        | 2015-05-04 16:24:58 | 581            | 27.50 | 29.75 | 32.00        | 34.25        | 36.49 | 35.37        | 33.12 | 30.87 | 27.50 | 29.75 | 32.00 | 34.25 | 36.49 | 35.             |
| 26                        | 2015-05-04 16:25:58 | 848            | 44.54 | 48.49 | 52.44        | 56.40        | 60.35 | 58.37        | 54.42 | 5047  | 44.54 | 48.49 | 5244  | 56.40 | 60.35 | 58.             |
| 27                        | 2015-05-04 16:26:58 | 105            | 36.56 | 39.72 | 42.87        | 46.03        | 49.19 | 47.61        | 44.45 | 41.30 | 36.56 | 39.72 | 42.87 | 46.03 | 49.19 | 47.             |
| 28                        | 2015-05-04 16:27:58 | 360            | 13.98 | 14.88 | 15.78        | 16.67        | 17.57 | 17.12        | 16.23 | 15.33 | 13.98 | 14.88 | 15.78 | 16.67 | 17.57 | 17.             |
|                           |                     |                |       |       |              |              |       |              |       |       |       |       |       |       |       |                 |

图 2-20 打印预览

6、系统退出

方法 1: 点击系统右上角 - 回 - × 中的"×"。

方法 2: 点系统主菜单栏的"文件(F)"选项,选择"退出(×)" 如下图 2-21 所示。

|  | rie DataLogger - [1]<br>文件(E) 设置(W)<br>添加设备<br>文件转换<br><b>误出(X)</b> |
|--|---------------------------------------------------------------------|

图 2-21 退出系统

## <span id="page-45-0"></span>九、使用条件

1、环境温度:0--40℃

2、海拔高度:<100M

3、相对湿度:<85%

4、使用场地内应无严重影响绝缘的气体、蒸气、化学性尘埃及 其它爆炸性和腐蚀性介质。

#### <span id="page-45-1"></span>十、注意事项

1、开箱时应检查电器元件及接触点有否运输损坏及接触不良。

2、使用前应检查各电器的接触是否良好,特别是调压器碳刷的 接触一定要良好。

3、应严格按照相关的操作规程操作,严禁私自使用或无安全员 监督的情况下使用。

4、该设备应存放在通风、干燥、无腐蚀性气体的地方。

## <span id="page-45-2"></span>十一、产品附件

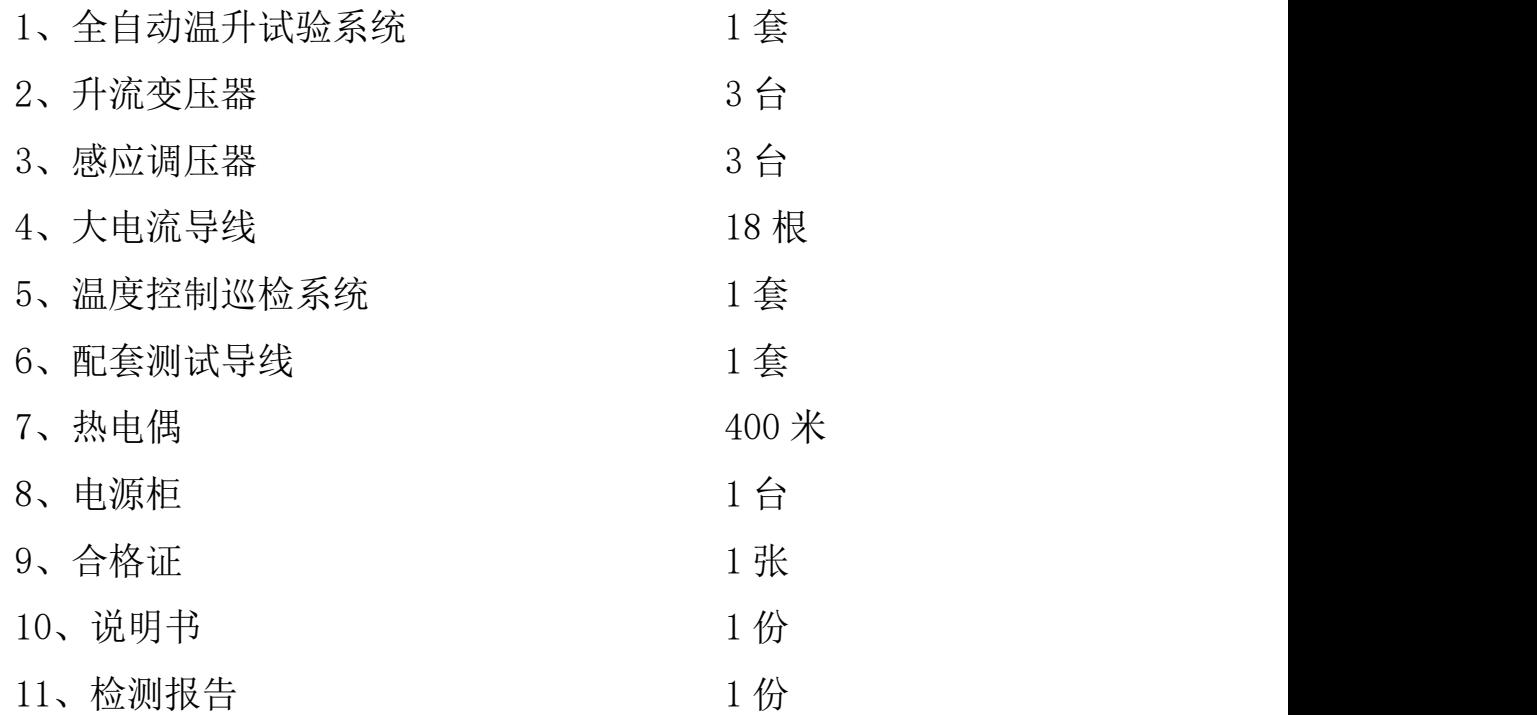